## МИНИСТЕРСТВО НАУКИ И ВЫСШЕГО ОБРАЗОВАНИЯ РОССИЙСКОЙ ФЕДЕРАЦИИ Федеральное государственное автономное образовательное учреждение высшего образования «Южно-Уральский государственный университет (национальный исследовательский университет)»

Высшая школа электроники и компьютерных наук Кафедра «Электронные вычислительные машины»

РАБОТА ПРОВЕРЕНА Рецензент

\_\_\_\_\_\_\_\_\_\_\_\_\_\_\_\_\_\_\_\_\_\_\_\_

 $\ll$   $\gg$  2022 г.  $\ll$   $\gg$  2022 г. ДОПУСТИТЬ К ЗАЩИТЕ Заведующий кафедрой ЭВМ \_\_\_\_\_\_\_\_\_\_\_\_\_ Д.В. Топольский

> Цифровые средства формирования онтологий и мониторинга профессиональной предметной области

## ПОЯСНИТЕЛЬНАЯ ЗАПИСКА К МАГИСТЕРСКОЯ ДИССЕРТАЦИИ ЮУРГУ-090401.2022.209 ПЗ МД

Руководитель работы, к.т.н., доцент каф. ЭВМ

\_\_\_\_\_\_\_\_\_\_\_\_\_\_\_\_И.Л. Кафтанников

 $\frac{1}{2022 \text{ r.}}$ 

Автор работы, студент группы КЭ-222 \_\_\_\_\_\_\_\_\_\_\_\_\_\_\_\_В.А. Косовских  $\langle \langle \rangle \rangle$  2022 г.

Нормоконтролёр, старший преподаватель каф . ЭВМ

\_\_\_\_\_\_\_\_\_\_\_\_\_\_\_\_ С.В. Сяськов «\_\_\_»\_\_\_\_\_\_\_\_\_\_\_\_2022 г.

Челябинск-2022

МИНИСТЕРСТВО НАУКИ И ВЫСШЕГО ОБРАЗОВАНИЯ РОССИЙСКОЙ ФЕДЕРАЦИИ Федеральное государственное автономное образовательное учреждение высшего образования «Южно-Уральский государственный университет (национальный исследовательский университет)» Высшая школа электроники и компьютерных наук Кафедра «Электронные вычислительные машины»

> УТВЕРЖДАЮ Заведующий кафедрой ЭВМ \_\_\_\_\_\_\_\_\_\_\_\_\_ Д.В. Топольский « $\longrightarrow$  2022 г.

#### **ЗАДАНИЕ**

**на выполнение магистерской диссертации** студенту группы КЭ-222 Косовских Всеволоду Алексеевичу обучающемуся по направлению 09.04.01 «Информатика и вычислительная техника»

 1.**Тема работы: «**Цифровые средства формирования онтологий и мониторинга профессиональной предметной области» утверждена приказом по университету от 25.04.2022 № 697-13/12(приложение №73)

## 2.**Срок сдачи студентом законченной работы: 1 июня 2022 г.**

#### 3.**Исходные данные к работе:** имеющиеся технические ресурсы:

- поисковая система Yandex;
- поисковая система Google;
- язык программирования Python версии 3.9.x;
- среда разработки Visual Studio Code;
- библиотека Pyqt5;
- библиотека Openpyxl.

#### 4.**Перечень подлежащих разработке вопросов:**

– анализ предметной области;

– анализ технологий запросов;

 – определение требований к методу изучения профессиональной предметной области;

– разработка информационной системы и методики ее использования;

– создание инструкции по применению.

5. **Дата выдачи задания:** 1 декабря 2021 г.

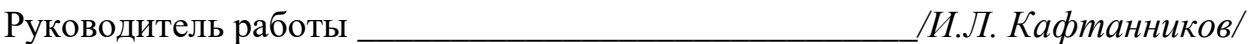

Студент \_\_\_\_\_\_\_\_\_\_\_\_\_\_\_\_\_\_\_\_\_\_\_\_\_\_\_\_\_*/В.А. Косовских/*

# КАЛЕНДАРНЫЙ ПЛАН

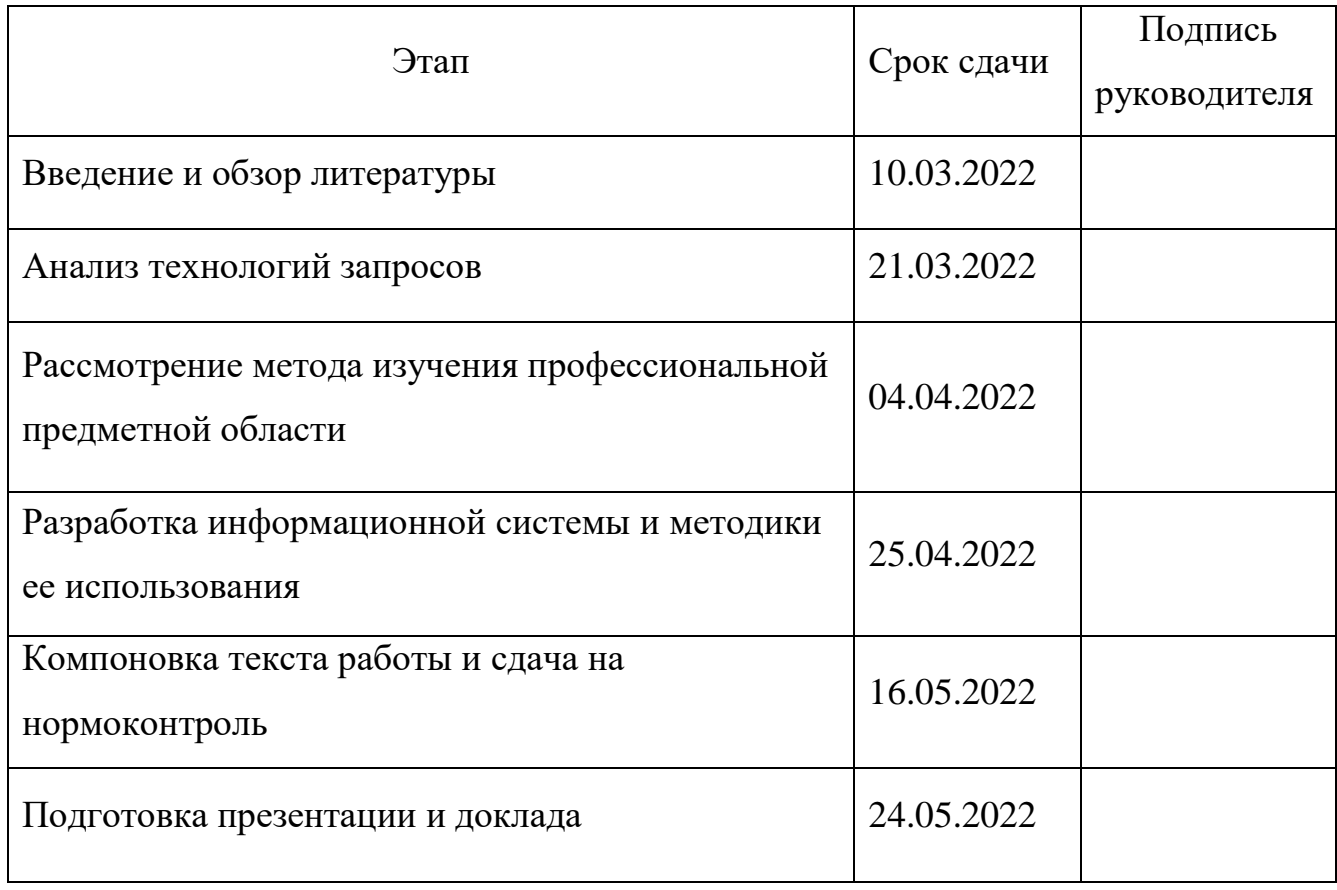

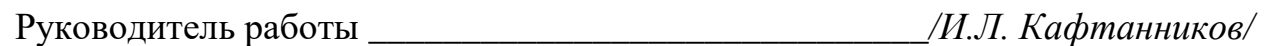

Студент \_\_\_\_\_\_\_\_\_\_\_\_\_\_\_\_\_\_\_\_\_\_\_\_\_\_\_\_\_*/В.А. Косовских/*

#### Аннотация

В.А. Косовских. Цифровые средства формирования онтологий и мониторинга профессиональной предметной области. – Челябинск: ФГАОУ ВО «ЮУрГУ (НИУ)», ВШ ЭКН; 2022, 51 с., 33 ил., библиогр. список – 8 наим.

В рамках магистерской диссертации был рассмотрен метод изучения профессиональной предметной области. Данный метод включает в себя создания перечня ассоциированных с предметной областью понятий и таблиц связей понятий, использование интернет среды для выполнения запросов и создания таблиц запросов, анализ проделанной работы, на основе первичных и полученных знаний - анализ полезности поисковых систем, при поиске материала определенной предметной области.

В ходе работы, так же были рассмотрена возможность расширения лингвистических знаний в профессиональной предметной области, посредством запросов. Проведен анализ технологий запросов и способы их формирования. Определены требования к данному методу и рассмотрено универсальное применение. Для повышения качества и ускорения работы по изучению предметной области было разработано ПО. А так же составлена инструкция по ее применению.

# **ОГЛАВЛЕНИЕ**

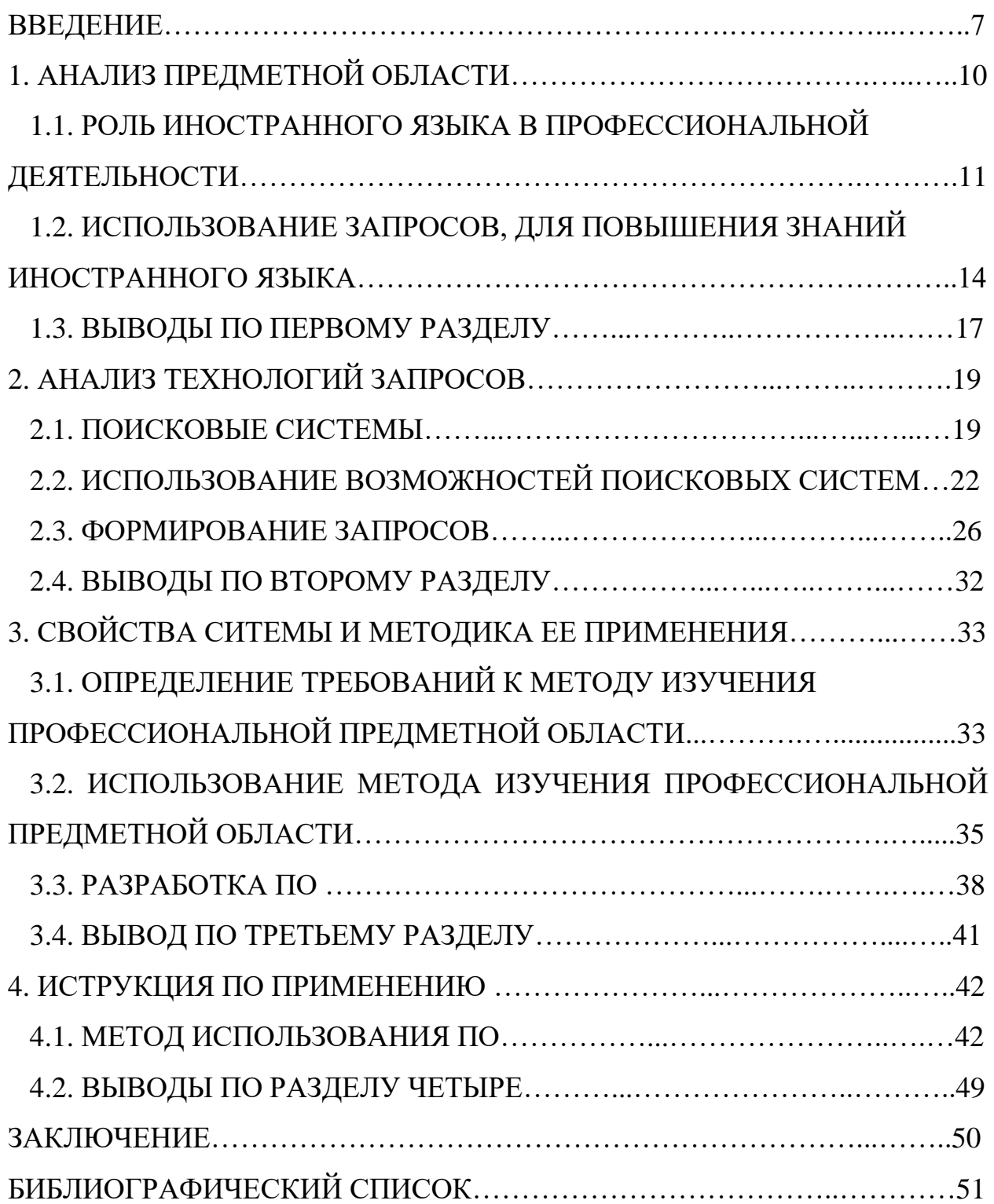

#### **ВВЕДЕНИЕ**

Цифровые технологии стали неотъемлемой частью современной жизни. Они занимают все более важную роль в развитии. На данный момент, практически не осталось сфер, которые не затронула информатизация.

На современном этапе развития общества, новации активно внедряются во все сферы деятельности человека. Что в свою очередь требует от людей, постоянно совершенствоваться и развиваться, что подразумевает улучшение своих имеющихся знаний и умений. Но эти знания и умения дают свои плоды, т.к. рутинная работа активно перекладывается на "плечи" электронновычислительных машин, основой которых является искусственный интеллект.

Поскольку развитие и образование не стоит на месте, изменились и требования: читать, считать и писать уже не достаточно, необходимо уметь организовывать ресурсы данных, уметь собирать, оценивать и использовать информацию.

До появления интернета, каждый человек, желающий получить знания (информацию), обращался в библиотеки в которых можно было найти литературу по требуемой предметной области, специальности либо какой-то либо профессии. Время, которое было необходимо затратить на поиск таких книг, было весьма затратно и медленно. Но с появлением интернета появились и новые инструменты, которые дают больше возможностей для этого. Они расширяют и дополняют человеческие возможности. Мы имеем возможность использовать интернет (который доступен практически всем), поисковые системы (которые дают доступ к огромному списку ресурсов, собранному со всего мира), социальные сети ( позволяющие обсудить и поделиться полезной информацией).

Используя эти инструменты, мы имеем возможность для формирования онтологий определенной предметной области. С научной точки зрения "онтология — это систематизированное описание всех терминов

определенной предметной области, их свойств и отношений между ними. Формирование онтологии помогает человеку расширить определенную предметную область.

Предметная область – это некая часть реального мира, которая представляет интерес для конкретного исследования. Например: научная область, производственный процесс, социальная система и т.п.

В качестве примера возьмем сотрудника, которому в цех поступило новое оборудование – станок деревообрабатывающий универсальный. Необходимо расширить знания в данной предметной области. Сотрудник формирует таблицу онтологии, на основе первичных знаний. Далее он обращается за помощью к поисковым системам. Сначала он делает запросы (около 5) на данную тематику в Яндексе, и выбирает с каждого запроса около 5 наиболее полезных, по его мнению источников, которые заносит в таблицу запросов, аналогично делает и с поисковой системой Google . После всего этого он расставляет оценку каждому источнику, в таблице запросов. Основываясь на полученных данных, можно построить гистрогамму по запросам, в которой будет видно какая поисковая система в данном случае была более полезна. Завершающим этапом становится построение таблицы онтологии. Теперь сотрудник может сравнить как расширилась его предметная область, имея одну онтологию до использования поисковых систем и после .

Основная задача, при использование данного метода изучения предметной области, является создание таблиц, куда необходимо заносить запросы, ставить оценки. В построение гистограмм и онтологий. На поиск инструментов и создание форм уходит определенное количество времени. Что отвлекает и затрудняет от самого главного – от процесса расширения предметной области.

Исходя из этого, мы понимаем, что необходимо ПО, которое позволит добиться максимальной эффективности и сэкономит достаточное количество времени.

Целью является - рассмотрение метода изучения профессиональной предметной области. С помощью которой мы сможем выстроить правильную логику и последовательность наших действий при изучение определенной предметной области. Данный метод будет содержать в себе построение таблиц онтологии, таблиц запросов и гистограмм. Для того, чтобы последовательность сохранялась и нам было легче ориентироваться при работе, будет разработано ПО. Данное ПО позволит пользователю оставить рутинную работу и полностью погрузиться в процесс формирования онтологий и мониторинга профессиональной предметной области, используя как Русский, так и Английский язык. Что в свою очередь повысит эффективность и производительность при изучении.

Возможность использования англоязычных источников дает нам глобальное расширение при изучении предметной области. Проделывая работу над формированием таблицы запросов. У нас есть возможность делать запрос не только на Русском, но и на Английском языке. Что увеличивает наши шансы, на поиск более полезной информации и позитивно сказывается на нашей продуктивности в изучение.

## **1 АНАЛИЗ ПРЕДМЕТНОЙ ОБЛАСТИ**

# **1.1 РОЛЬ ИНОСТРАННОГО ЯЗЫКА В ПРОФЕССИОНАЛЬНОЙ ДЕЯТЕЛЬНОСТИ**

В последние десятилетия к иностранному языку проявляют все больше и больше интереса. Повышается роль, которую играют иностранные языки в деятельности людей. Иностранный язык дает преимущества, как в профессиональной деятельности, так и в личной коммуникации.

В связи с мировой глобализацией, которая проявляется в таких сферах, как политика, экономика, культура, управление и т.п. зарождается высокий рост межнациональных контактов. Обширное разнообразие межнационального общения, таких как туристические поездки в другие страны, различные состязания на мировом уровне, обучение по обмену студентами, стажировки рабочих с предприятия, ученых, выпускников вузов, конференции, которые проходят на международном уровне и т.д. Исходя из этого, становится понятным, что владение иностранным языком является важнейшим критерием для успешной коммуникации в социальной сфере.

Владение иностранным языком является обязательным атрибутом образованного человека. Данное требование сейчас зачастую можно встретить в требованиях к навыкам на определенную должность, при трудоустройстве на работу, а на некоторые должности так и вообще данный пункт является обязательным. Работодатель отдает предпочтение людям, которые имеют в запасе знания более одного языка. Профессиональное и личностное становление человека в нынешнее время, просто не может быть без знания дополнительного языка. Навык общения с представителями других культур, помогает развиваться и способствует карьерному росту.

Сегодня самым востребованным языком является английский. Английский язык считается международным. На нем разговаривают люди из различных стран мира. Его понимают 1/3 населения всего мира. Он является языком дипломатии, экономики, науки, искусства, техники, делопроизводства, промышленности и используется в литературе, образовании, международном спорте, программировании (рисунок 1).

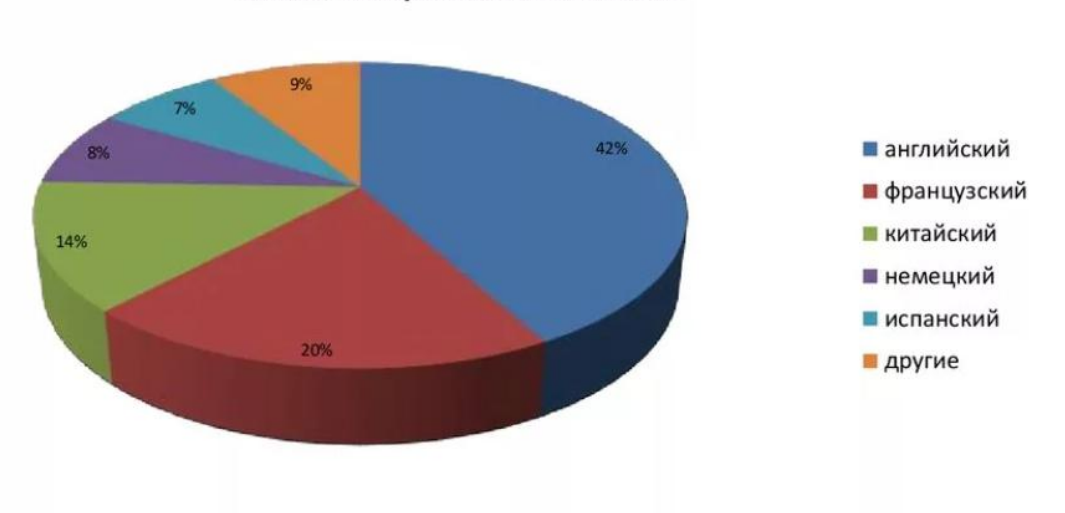

Самые востребованные языки

Рисунок 1 - Круговая диаграмма самых востребованных языков.

Приблизительно для 400 млн. человек английский – родной язык, а число людей, которые владеют им как вторым языком, в 3 раза больше (рисунок 2).

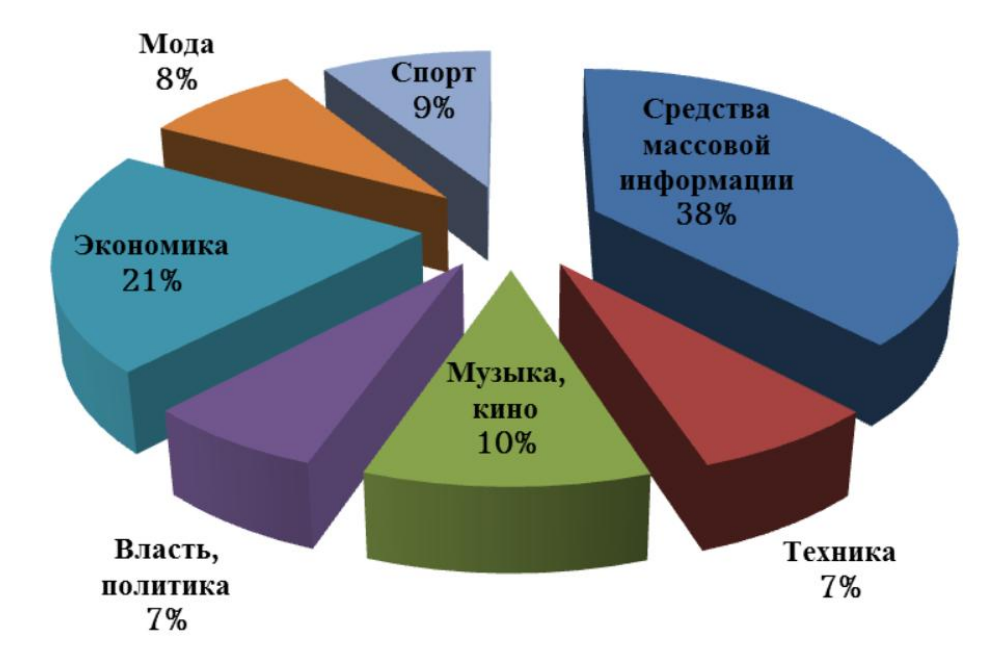

Рисунок 2 – Круговая диаграмма востребованности английского языка в различных направлениях.

Английский язык является необходимостью и важность его сложно переоценить. На бытовом уровне мы часто сталкиваемся с ним, например инструкции к иностранным товарам. На русском языке описание зачастую неполноценное и не всегда отвечает требованиям потребителя. Поэтому необходимостью становится использование интернет ресурсов на иностранном языке для более детального изучения. Сейчас информационные технологии оказывают очень высокое влияния, как в рабочей среде, так и в повседневной, они помогают нам выстраивать полноценную и правильную работу.

В настоящее время подход к изучению классического иностранного языка – это изучение на примерах ежедневных ситуаций, не профессиональных. Учебники выстроены таким образом, что мы погружаемся в такие ситуации, которые происходят в обыденное время. Мы просыпаемся, занимаемся утренней гигиеной, завтракаем (обедаем, ужинаем), путь в школу (университет, на работу), поездка на транспорте(такси, автобус и т.п.) , поход в ресторан (кафе, кинотеатр, театр и т.п.). Данное изучение, бесспорно, помогает нам расширить свои возможности на бытовом, разговорном уровне, т.е. они способствуют только развитию обыденному общению. Но что касается профессиональной предметной области, тут уже возникают проблемы с поиском таковых учебников. Учебники обычно являются тематическими для строителей, для юристов, программистов, экономистов и т.п. Но их содержание не всегда удовлетворяет пользователя, ведь это лишь поверхностно.

В классическом изучение языка, для более быстрого освоения, рекомендуется находиться в англоязычной среде, (рисунок 3). Мы же предлагаем использовать профессиональную виртуальную интернет среду, с помощью источников и запросов которые мы делаем по определенной интересующей нас предметной области. Данный способ поможет нам развить не только необходимые знания английского языка в определенной профессиональной области, но и обширно изучить предметную область.

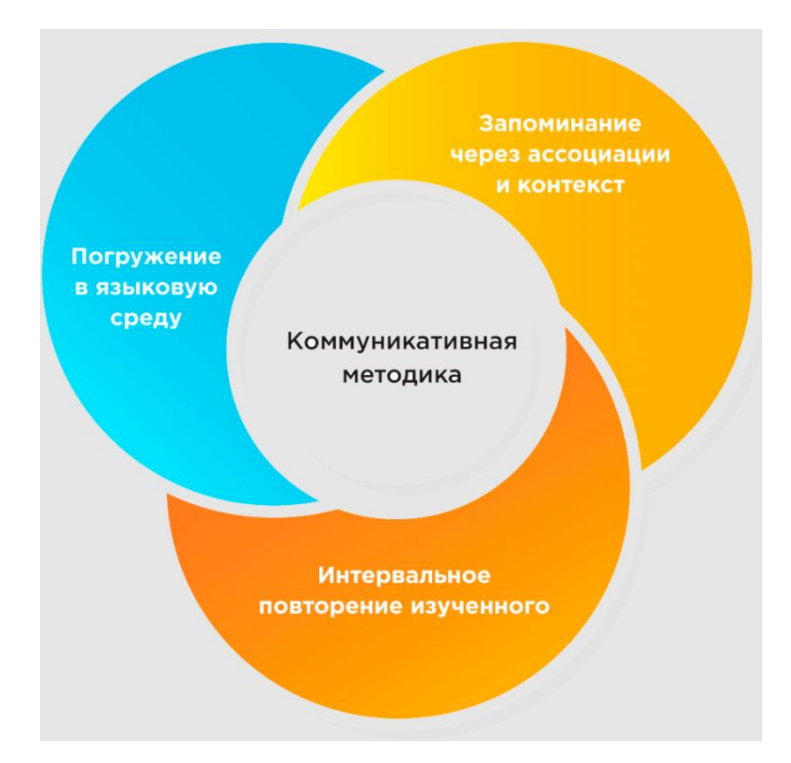

Рисунок 3 – Методы изучения английского языка

Изучение на примерах профессиональных компетенциях повышает его вовлеченность, ведь человек изучает интересующую его тему, параллельно изучая иностранный язык, что повышает его мотивацию и стремление. Интернет среда позволяет нам находить огромное количество источников относящимся к нашей профессиональной среде. Это может быть как научная статья, представляющая собой оформленный результат работы над исследуемой темой, в которой автор изложил краткий отчет о проделанной работе, блог, который является своего рода онлайн журналом, который постоянно пополняется и на котором публикуются авторские материалы, форум, где люди, различных взглядов и увлечений обсуждают какую-либо определенную тему, делятся своими идеями и советами ,так и просто сайты с текстом.

# **1.2 ИСПОЛЬЗОВАНИЕ ЗАПРОСОВ, ДЛЯ ПОВЫШЕНИЯ ЗНА-НИЙ ИНОСТРАННОГО ЯЗЫКА**

Так как аналогов данный метод изучения профессиональной области не имеет, мы рассмотрим возможности интернет ресурсов, которые позволят нам найти и изучить любую предметную область и его терминологию (следовательно, повысит знания иностранного языка в этой области). Мы могли бы обратиться к учебникам по иностранному языку, но как уже было сказано, они являются в частности тематическими и не во всех случаях удовлетворят нашим запросом. Поэтому используем данный способ, который позволит нам найти весь необходимый материал. Что является универсальным методом для любой специальности и любого направления. Используя интернет, мы можем изучить любую интересующую нас предметную область, для примера возьмем датчик температуры, что в переводе на английский язык – «temperature sensor». Сделав запрос в поисковой системе Google, мы можем обнаружить множество источников на данную тему (рисунок 4).

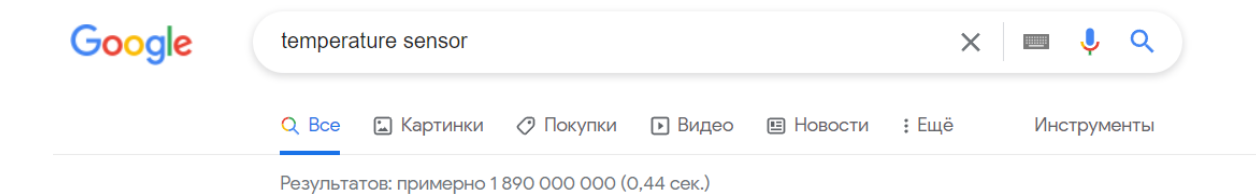

#### Рисунок 4 – Запрос в поисковой строке "temperature sensor"

Источников по запросу на английском языке примерно 1 890 000 000. Не все источники являются полезными для нас. Множество рекламы и интернет магазинов. Но при должном поиске и выборе, мы найдем необходимую информацию.

Произведя работу над поиском необходимой информации, потратив на это, относительно малое количество времени, мы получаем необходимый материал, как для изучения предметной области, так и для улучшения знаний иностранного языка в этой области.

На рисунке 5 мы можем увидеть абзац найденный на одном из источников при запросах по этой теме. Отсюда могут быть взяты слова и словосочетания, незнакомые для нас, которые в дальнейшем будут расширять наш словарный запас именно в этой профессиональной области. Тем самым мы повысим, как свою профессиональной область изучив данный материал,так и знания терминов и незнакомых слов в этой области. Что в результате повысит нашу профессиональную компетенцию.

#### 18.6.3 Temperature sensor

Temperature sensor is an integrated circuit sensor. The output voltage is linearly proportional to the centigrade temperature. The sensor shown in figure is compatible with Arduino UNO device. The applications of the temperature sensor are in microwave ovens, fridges, household devices, air conditioners, and atmosphere and water temperature monitoring. It can measure not only the hot bodies but also cold bodies. There are two types of sensors, they are noncontact temperature sensors and contact temperature sensors. Contact temperature sensors are again divided into three subtypes: electromechanical, resistive resistance temperature detectors, and semiconductor-based temperature sensors (Fig. 18.5).

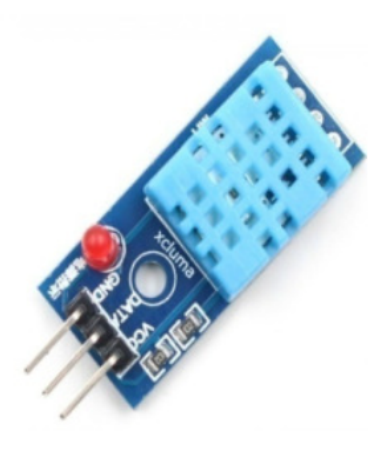

Рисунок 5 – Результат полученной информации на одном из источников, по запросу «temperature sensor»

Данным способом можно повышать свои навыки владения языком в профессиональной области абсолютно всем, будь то преподаватели, студенты, школьники или просто желающие повысить свою компетентность в определенной области.

Работник, работающий на производстве, связанном с металлообработкой, может получить новый зарубежный станок. В результате чего ему будет необходимо пройти базовую стажировку с приглашенным для этого иностранным специалистом. Даже при условии владения разговорного знания английского языка, ему достаточно сложно будет воспринимать информацию, которая будет основана на терминологии по данной теме. Чтобы лучше усвоить информацию и быстрее запомнить алгоритм работы, и как устроен данный станок, ему необходимо изучить данную терминологию на иностранном языке. Если бы он начал искать данную информацию в учебниках по английскому языку (техническому, либо же по металлообработке) , это бы не обвенчалось успехом. Т.к. все было бы довольно поверхностно, а станок у него Jet GH-1440ZX Spindle Bore Geared Head Lathe (станок токарно-винторезный Jet GH-1440ZX с редуктором)(рисунок 6).

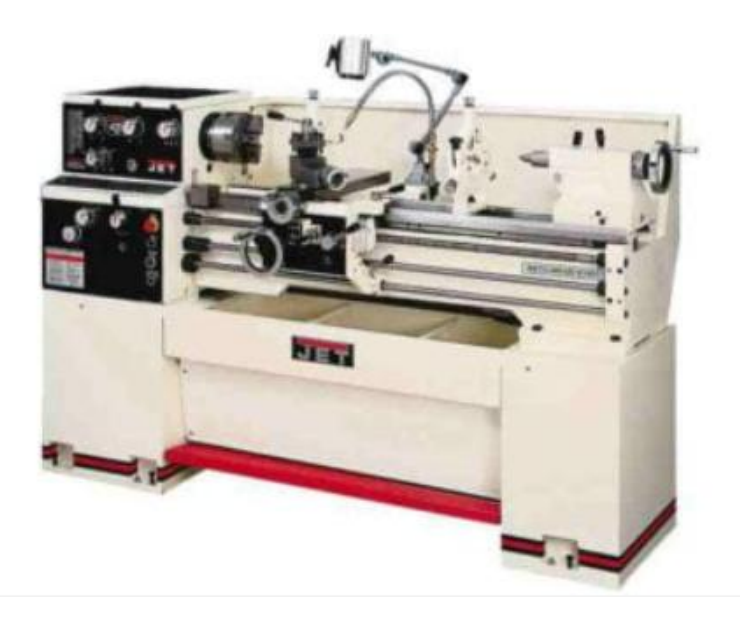

Рисунок 6 - Станок Jet GH-1440ZX Spindle Bore Geared Head Lathe

Сделав запросы, он обнаружит достаточное количество зарубежных материалов, позволяющие изучить как данный станок, так и терминологию. На рисунке 7 приведен пример описания станка с источников, найденных на одной из первых страниц поисковой системы Google.

# JET GH-14407X SPINDI E BORE GEARED HEAD LATHE

This Jet GH-1440ZX spindle bore geared head lathe, besides coming with a one-piece cast iron base for stability, includes high quality ANSI Class 50 hardened and ground cast iron bed ways. Also, the Jet GH-1440ZX offers a removable gap for larger diameter work pieces.

To eliminate the need to change gears, the Jet GH-1440ZX spindle bore geared head lathe features a universal gearbox that also allows inch, metric, diametral, and module pitch threads. The Jet GH-1440ZX lathe carriage offers one-shot lubrication and Turcite-B on bed sliding surfaces, while the lathe's T-slotted compound slide features a four-way tool post.

The Jet GH-1440ZX is the smallest of three lathes in the ZX-series-there's also the GH-1460ZX (321920) and the GH-1640ZX (321930) which increase capacity but use the same three phase motor configuration. The GH-1440ZX offers a 5-position automatic carriage stop and features attractive chrome levers, dials, and knobs that add visual appeal to the tool.

# Рисунок 7 - Результат полученной информации на одном из источников, по запросу " Jet GH-1440ZX Spindle Bore Geared Head Lathe "

Работник повысит свои компетентность в профессиональной области , улучшит свои навыки владения английского языка в этой области, а так же сможет пройти необходимую ему стажировку с иностранным специалистом, которая пройдет уже на "более понятном ему языке".

Аналогичным образом человек любой профессии может повысить свою компетенцию в необходимой ему области и поднять уровень своего иностранного языка. Эта профессия может быть из категории: инженерное дело, строительство, архитектура, экономика, искусство, легкая промышленность, тяжелая промышленность и т.п. Так же это относится не только к людям, которые изучают необходимый материал в целях развития в своей трудовой деятельности. Но и школьники, люди пенсионного возраста, которые желают разобраться в необходимой им предметной области и повысить свои лингвистические знания.

#### **1.3 ВЫВОДЫ ПО ПЕРВОМУ РАЗДЕЛУ**

В результате проведенного анализа мы можем сделать вывод, что для изучения иностранного языка в профессиональной области, нам не достаточно существующих учебников, т.к. они тематические. Погружение в языковую среду так же не подходит, для данного случая. Нам необходимо обучение на материалах, которые базируются именно на необходимой нам предметной области. Такие материалы мы можем получить с помощью запросов, в результате которых мы имеем возможность найти необходимые источники. В данной главе мы увидели, что количество предоставляемых источников при поиске на английском языке имеет большие результаты. Данные ресурсы позволят нам, как изучить предметную область, так и повысить свои знания иностранного языка в данной области. Изучение иностранного языка на примерах профессиональной предметной области повысит мотивацию и скорость изучения.

# **2.АНАЛИЗ ТЕХНОЛОГИЙ ЗАПРОСОВ**

#### **2.1 ПОИСКОВЫЕ СИСТЕМЫ.**

Интернет среда имеет множество поисковых систем, которые предназначены для осуществления функции поиска в интернете. Они реагируют на пользовательский запрос, который обычно задают в виде какой-либо текстовой фразы и выдают ссылочный список на информационные источники, который появляется по релевантности.

Ниже будут рассмотрены самые распространенные и крупные системы поиска:

- Поисковая система Яндекс
- Поисковая система Google
- Поисковая система Mail
- Поисковая система Rambler
- Поисковая система Bing
- Поисковая система Yahoo!

Поисковая система **Яндекс**, рисунок 8 [\(https://yandex.ru\)](https://yandex.ru/)

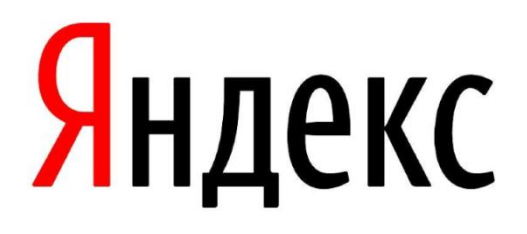

Рисунок 8 - Логотип поисковой системы Яндекс

Яндекс – является самой популярной и продвинутой поисковой системой в русскоязычном сегменте интернета. Предлагает автоматизированный поиск Интернет-ресурсов по ключевым словам, а также ряд вспомогательных сервисов. Официальной датой основания поисковика является 23 сентября 1997 года. Доля мирового рынка составляется около 1%.

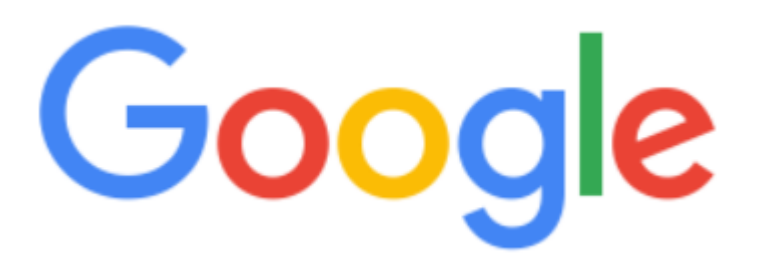

Рисунок 9 - Логотип поисковой системы Google

Google – самая популярная поисковая система в мире. Лишь в нескольких странах она занимает не 1-е место по количеству пользователей, так как уступает местным поисковым системам. Россия относится именно к такой стране, где поисковая система Яндекса идет наравне, примерно 50% - Яндекс и 50% Google. Дата основания: 4 сентября 1998г. Доля мирового рынка поисковых систем**:** 91,04% .

Поисковая система **Mail** (рисунок 10),[\(https://go.mail.ru\)](https://go.mail.ru/)

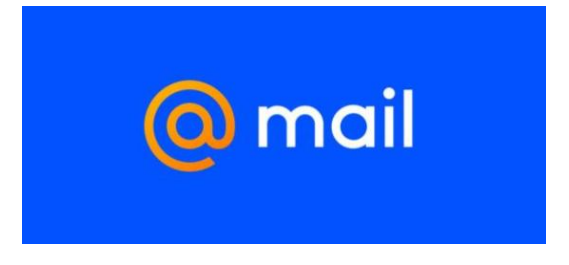

Рисунок 10 - Логотип поисковой системы Mail

Mail – поисковая система от VK. Занимает долю около 1,0-1,4% по данным 2022 года. Доля Mail.ru небольшая, но она постепенно растет.

Поисковая система **Rambler** (рисунок 11),[\(https://r0.ru\)](https://r0.ru/)

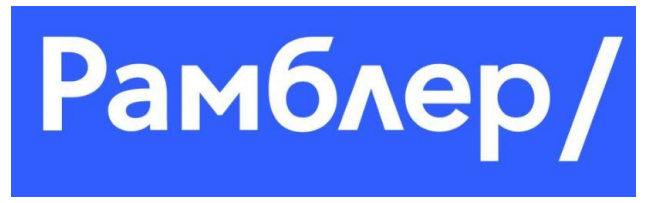

Рисунок 11 - Логотип поисковой системы Rambler

Rambler - является одной из самых старых поисковых систем. Поисковик появился в 1996 году. Несмотря на то, что Rambler считается самой старой поисковой системой Интернета, он постоянно модернизируется и остается одним из самых востребованных поисковиков.

Поисковая система **Bing** (рисунок 12),[\(https://www.bing.com\)](https://www.bing.com/)

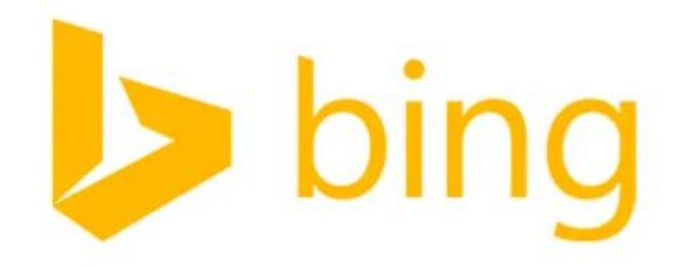

Рисунок 12 - Логотип поисковой системы Bing

Bing – вторая по величине поисковая система в мире, ее доля составляет 2.69%. Не так велик по сравнению с Google, но тем не менее, он сохраняет приличную долю использования во многих странах. Поисковая система принадлежит компании Microsoft , ей же и управляется.

Поисковая система **Yahoo!** (рисунок 13),[\(https://www.bing.com\)](https://www.bing.com/)

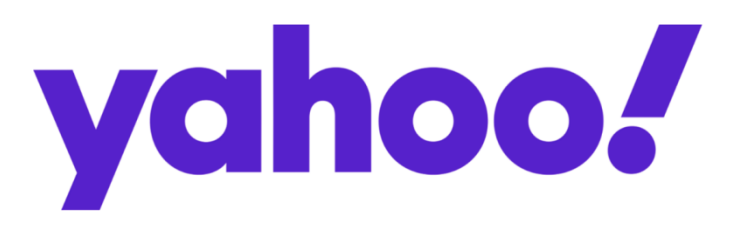

Рисунок 13 - Логотип поисковой системы Yahoo!

Yahoo – американская поисковая система в интернете, долгие года занимала второе место в мировом рейтинге. Была основана в январе 1994 года. На сегодняшний день Yahoo фактически работает на базе поисковой системы Microsoft Bing, которая была рассмотрена выше. Таким образом, результаты при поиске информации в системах очень похожи.

# **2.2 ИСПОЛЬЗОВАНИЕ ВОЗМОЖНОСТЕЙ ПОИСКОВЫХ СИСТЕМ**

Так как мы живем в информационную эру, у нас есть огромные плюсы при поиске информации. Нам не нужно перелистывать горы книг в библиотеки или искать носителей информации – достаточно записать в поисковую строку браузера несколько слов и интернет позволит нам узнать и научиться чему угодно. Но чтобы получить все это, необходимо знать, как правильно задать вопрос. Каждая поисковая система имеет свои поисковые инструменты. И чтобы находить более точную информацию, необходимо владеть этими инструментами.

Первой поисковой системой для рассмотрения будет Google.

1. Поисковая система имеет кнопку «Инструменты», нажав на которую мы обнаружим небольшое меню (рисунок 14). Данное меню предлагает нам: 1)выбрать язык, на котором мы хотим найти информацию.

2)указать временной период ,которое позволит нам отсортировать и получить более свежую информацию.

3)Находить результаты только точного соответствия

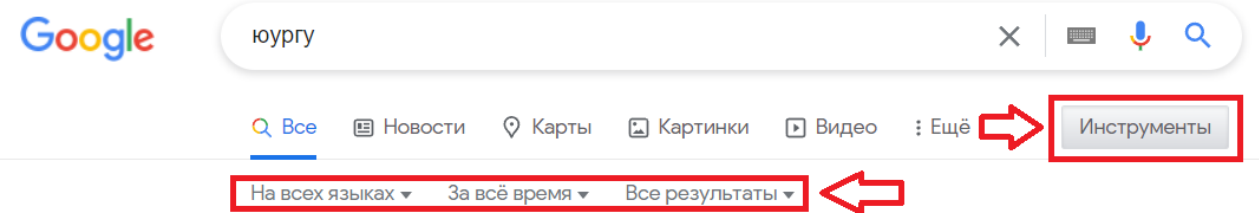

Рисунок 14 – Интерфейс раздела «инструменты» в поисковой системе Google

2. Обязательное включение слова в поиск. Для того чтобы слово точно входило в результаты поиска, его можно ввести выделив кавычками. Выделение слов помогает с выдачей более быстрых ответов Google,в этом случае система лучше понимает ваш запрос.

3.Исключение лишнего. Данный способ помогает нам избавиться от определенного слова из поискового запроса. Для этого необходимо поставить перед словом знак минуса « – » без пробела.

4.Усложнение поискового запроса. Для того чтобы включить в результат поиска необходимые нам слова, мы можем использовать оператор AND, (рисунок 15).

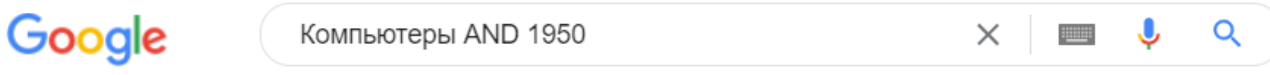

http://itslovo.ru > komp-utery-pervogo-pokoleniya-195... ▼

Компьютеры первого поколения (1950-1960) - История IT ... Что касается промышленного использования компьютеров, то начало ему положили компании Remington Rand и IBM, ставшая впоследствии гигантом компьютерной...

Рисунок 15 – Использование оператора AND

5.Так же можно использовать оператор QR если нам необходимо найти информацию либо по одному, либо по другому слову.

6.Если мы нашли необходимый нам ресурс, то можем искать информацию исключительно на нем, для этого необходимо после запроса ввести site:ссылка на сайт

7.Информация с числовым диапазоном. Если нас интересует запрос с числовым диапазоном, достаточно поставить двойную точку между числами. Пример запроса: достижения человечества 1990..2010.

8. Поиск на разных языках. Хоть мы и можем воспользоваться доступным инструментом для этого, который указан в начале этого списка. Есть еще один способ. Мы можем использовать оператор «lang:» и ввести его сразу в поисковой строке. Запрос lang:en.

9.Поиск исключительно по заголовкам. Если нам необходимо найти слова или фразы только в заголовках страниц сайта, то мы можем использовать оператор «allintitle:». Данный оператор использует все слова введенные в поисковой строке. Если вам необходимо часть слов найти в

заголовке, а остальные в тексте, то можно использовать «intitle:». В данном случае первое слово после оператора будет обязательно в заголовке, а последующие в тексте.

Второй поисковой системой для нашего обзора будет Yandex.

1. В отличие от Google поисковая система Яндекс, немного отличается. Нажав на иконку «расширенный поиск» справа от поля запросы мы можем увидеть базовую настройку (рисунок 16).

1)Регион, в котором мы хотим найти информацию

2)Выбираем период времени, в который была размещена информация.

3) Так же как и в Google , мы имеем возможность выбрать язык, на котором хотим найти данные.

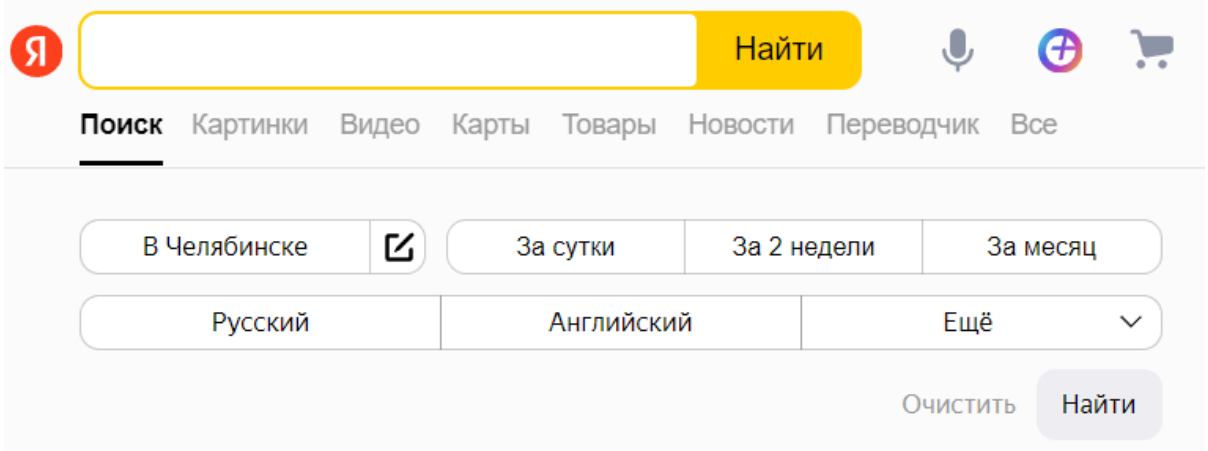

Рисунок 16 – Интерфейс раздела «расширенный поиск» в поисковой системе Яндекс

2. Яндекс по отношению к Google , ищет фразы на русском языке более точно. Но если нам необходимо найти только заданное слово, можно использовать оператор «!» для уточнения. В данном виде поиск будет находить все документы с упоминаем отмеченного слова в заданной форме. Так же склонение и падеж будут игнорироваться, но будут учтены множественное или единственное число.

3.Поиск по точной фразе. Для нахождения точной фразы, необходимо заключить ее в кавычки «""». Данный способ позволяет найти указанное вами словосочетание слов в том виде, в каком вы указали. К этому всему можно оставить за пределами кавычек остальные слова, которые могут входить в фразу в различном виде или составе.

4. Исключение слов из запроса. Когда нам нужно найти информацию без некоторых слов или тематик, добавляем слова в поисковую строку с оператором «-» , его можно использовать сколько угодно, для очищения от ненужного.

5. Поиск по нескольким вариантам. Иногда нам необходимо найти информацию по нескольким направлениям, но не важно, какое из них будет представлено в выдаче, то можно разделить их оператором «|». Одно из слов, которое вы разделили оператором, обязательно будет присутствовать при выдаче результата, но не обязательно вместе с другим.

6. Поиск по сайту. Как и в Google мы можем воспользоваться поиском по необходимому сайту, достаточно ввести оператор «site:» и после него вставить ссылку на сайт. Тем самым, мы добьемся поиска исключительно на введенном сайте.

7. Поиск на заданном языке. Осуществляется через оператор «lang:». Работает аналогично, как и у Google.

8. Информация по дате изменения страницы. Необходима для поиска данных с указанием даты их последнего изменения или выкладки. Используется оператор «date:» (рисунок 17).

- date: ГГГГММДД для указания точной даты размещения;
- о date:<ГГГГММДД (>) информация раньше или позже указанной даты;
- о date: ГГГГММДД..ГГГГММДД в указанном интервале;
- date: ГГГГММ\* в указанном месяце года;
- date: $\Gamma \Gamma \Gamma^*$  в указанном году.

# Рисунок 17 – Оператор «date» использующийся для поиска данных с указанием времени

9. Поиск по заголовкам. Используется при необходимости поиска слов или фраз только в заголовке страниц сайта. Для применения необходимо ввести оператор «title:».

Все эти инструменты дают нам возможность находить более точную и необходимую для нас информацию. Сортировка по времени, точные фразы, слова, исключение лишних слов, уточнения, выбор нескольких вариантов, поиск по заданному сайту и изменения языка при поиске. Все это благоприятно сказывается на сортировке необходимого подбора ресурсов для нашего изучения и ускоряет этот процесс.

#### **2.3 ФОРМИРОВАНИЕ ЗАПРОСОВ**

Перед тем, как обращаться к поисковой системе, с требованием получить необходимую информацию, пользователю необходимо сформулировать свой запрос. Он можем быть довольно коротким содержащим одно слово или может состоять из целого словосочетания.

При поиске необходимо учитывать, что:

1. Слова, которые являются ключевыми, рекомендуется писать строчными (т.е. маленькими) буквами, т.к. это позволит находить все ключевые слова, а не только те, которые начинались с прописной буквы.

2. Все формы слов будут учтены по правилам русского языка, неважно какая форма слова была записана в запросе. Например, если мы записали «вижу», то поиск будет выполняться и по таким словам, как «видим», «видите» и т.п.

Рассмотрим последовательность формирования запросов в поисковой системе, которые будут необходимо для получения лучших источников с информацией о необходимой предметной области. В дальнейшем, которые понадобятся для заполнения таблицы запросов.

#### **Первостепенный запрос.**

Данный запрос основывается на первоначальном понимание о предметной области. Мы знаем тему необходимой нам профессиональной области, будь то зерноуборочный комбайн или умная колонка. Запрос формируется исходя из наших знаний и нашей тематики по этой теме. К примеру, мы делаем 5 запросов по теме "каршеринг". Нам необходимо узнать, что это такое, какое оборудование включает в себя машина, как им пользуются и какие условия. Но все, что мы знаем это то, что каршеринг – это возможность взять машину в аренду(краткосрочную). В результате чего наши запросы будут выглядеть примерно так:

1 запрос: каршеринг

2 запрос: каршеринг условия пользования

3 запрос: каршеринг краткосрочная аренда

4 запрос: каршеринг оборудование

5 запрос: каршеринг как это работает

Эти запросы мы можем произвести в нескольких поисковых системах. Яндекс и Google отлично подходят для этого, т.к. являются лидерами среди поисковых систем.

В результате проделанной работы, получения необходимой информации и ознакомления с данной темой, мы теперь можем воспользоваться полученными знаниями, для более детальных запросов. Т.к. после запроса "каршеринг оборудование", стало известно, что все каршеринговые компании оснащают свои машины системами телематики.

Последующий запрос будет уже основан на заинтересовавшей нас теме, таковым является «каршеринг телематика». Данный запрос будет уже более профессиональный. Помимо того, что мы получим информацию на русскоязычных источниках, аналогичную работу мы сможем выполнить и

при поиске англоязычных источников. Что в разы преувеличит и расширит наши знания в данной профессиональной предметной области. Для сравнения, можно произвести запрос в поисковой системе Google,рисунок 18 и увидеть, что количество результатов по аналогичному запросу, но уже на английском языке (рисунок 19), превышает количество результатов русскоязычных источников.

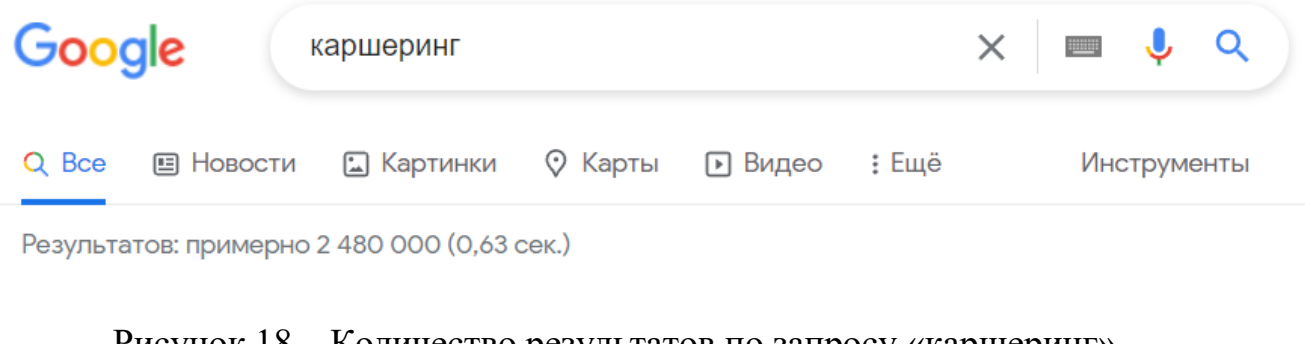

#### Рисунок 18 – Количество результатов по запросу «каршеринг»

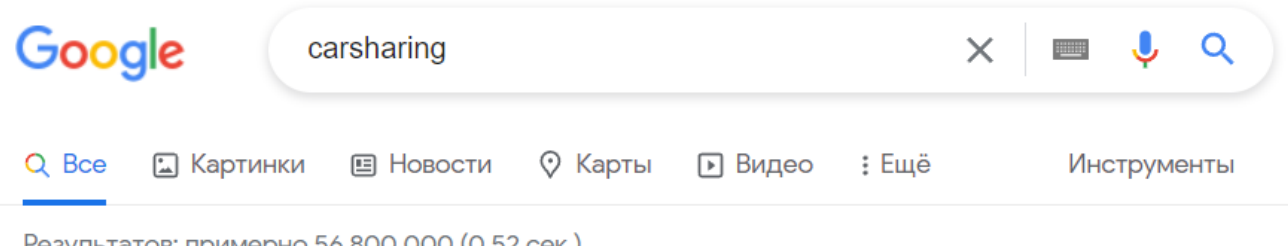

Результатов: примерно 56 800 000 (0,52 сек.)

#### Рисунок 19 - Количество результатов по запросу «carsharing»

#### **Подсказки поисковых систем**

Поисковые подсказки присутствуют во всех распространенных поисковых системах. Это вариант наиболее популярных запросов, которые начинаются на те же буквы, что и ваш запрос, увидеть мы их можем под поисковой строкой. Подсказки позволяют нам быстро уточнить запрос и выбрать наиболее подходящий вариант, пренебрегаю полным вводом, что экономит время. Формирование подсказок происходит автоматически, основываясь на анализе статистки запросов за определенный интервал времени.

Подсказки формируются после фильтрации всех запросов. Они приходят несколько фильтров, где каждый из них отсеивает некоторые типы запросов. К примеру, редкие запросы. Во время фильтрации так же исправляются опечатки. Подсказки так же подбираются в зависимости от того, где территориально находится пользователь. Набирая запрос в одном городе, вы получите одни подсказки, а находясь в другом - другие. Т.к. для каждого региона список подсказок составляется, основываясь на запросах в данном регионе.

Запросы постоянно меняют свою актуальность, появляются новые более популярные. В связи с этим, список подсказок обновляется и происходит это не реже, чем один раз в день. Запросы, которые теряются свою актуальность, удаляются.

Использование подсказок в поисковых системах, может помочь нам при поиске необходимых источников. Запросы могут быть записаны на выбранную нами тему, а далее использованы подсказки поисковых систем. Взяв уже ранее использованную нами тему «телематика» в каршеринге, мы заполняем поисковую строку. Запрос выглядит следующим образом: «телематика автомобиля». Но как видно на рисунке 20, не дописав слово «автомобиля», у нас появляются подсказки, одна из них «автомобильная телематика позволяет осуществить».

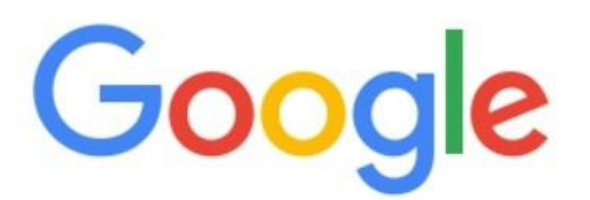

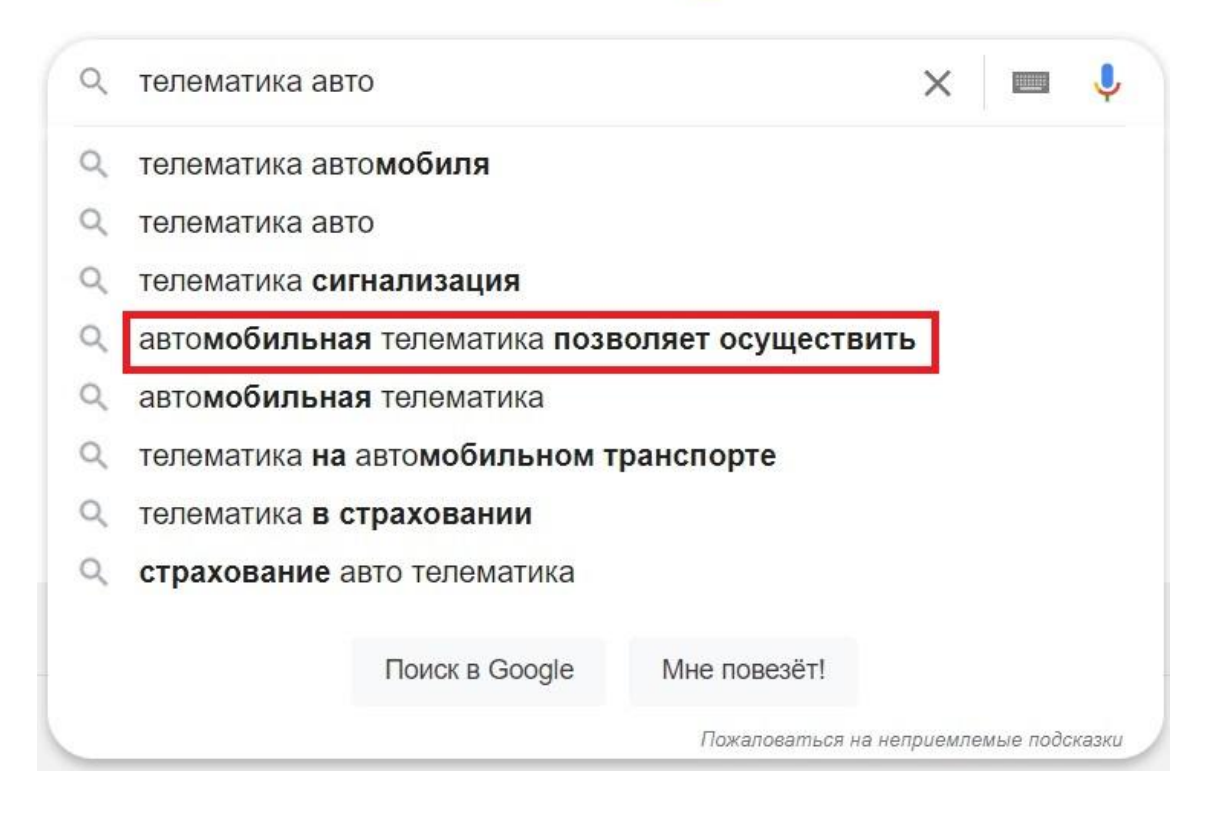

Рисунок 20 – Подсказки при запросе «телематика авто»

Выбрав эту подсказку, мы получаем новые источники. И первая ссылка выводит нас на источник с электронным журналом "Беспроводные технологии". Откуда показан раздел связанный с телематикой в автомобильной электронике (рисунок 21). Данный способ помогает открыть для нас новые ресурсы по необходимой теме. Это особенно ускоряет процесс, когда формулировка запроса вызывает осложнения.

# Телематика -

новое слово в автомобильной электронике

оследнее время автомобильный сегмент микроэлектроники является, пожалуй, одним из наиболее динамично развивающихся направлений полупроводниковой промышленности.

По оценкам аналитиков, объем продаж полупроводниковых изделий для автомобильных применений в 2007-2008 гг. был на уровне \$15-18 млрд, что значительно превышает показатели 2002 г. (\$10,7 млрд).

С каждым годом устройство современного автомобиля становится сложнее. Регулярно пересматриваются и появляются новые стандарты качества и экологические нормы, предъявляются более высокие требования к безопасности и комфорту. Все это подразумевает появление дополнительных электронных узлов.

Кроме того, от современного автомобиля уже требуется больше, чем просто выполнение классических функций средства передвижения. В результате в автомобильной электронике появляются принципиально новые направления,

Основными категориями телематических услуг являются навигация, удаленная диагностика, управление автопарком, безопасность, мультимедийные функции, связь и доступ к информации. Кроме того, при создании телематических устройств должны обеспечиваться конфиденциальность и безопасность ланных.

Телематика находит основное применение в интеллектуальных системах управления транспортом, которые вносят значительный вклад в решение транспортных проблем практически всех крупных городов мира, поскольку помогают решить комплекс задач: увеличить среднюю скорость передвижения, уменьшить количество пробок на дорогах, снизить выбросы углекислого газа, а также увеличить поступления средств в бюджеты государств.

#### Навигация

Навигация является основной и наиболее распространенной телематической услугой, которая

### Рисунок 21 - Результат полученной информации на одном из источников, по запросу «автомобильная телематика позволяет осуществить"

#### **Использование синонимов в запросах.**

Определенные запросы могут быть записаны по разному ,а смысл иметь одинаковый. Все дело в синонимах, что переводится как одноимённость. Синонимами являются слова, которые обозначают одно и то же понятие, но имеют различие в написание и звучание. Русский язык имеет большое количество синонимов, они могут быть, как литературные, научные, технические, так и повседневные.

Использование синонимов поможет перезаписать старые запросы, в новой форме, но оставляя при этом, тот же самый смыслом. Что расширит кол-во источников для поиска необходимых ресурсов, не изменяя при этом смысл.

Для рассмотрения, предлагается взять несколько примеров, которые можно использовать при запросах.

Распространенное слово автомобиль в русском языке, имеет несколько синонимов, которые по смыслу воспринимаются идентично.

- автомобиль;
- машина:
- автомашина.

Зачастую в интернете и не только используются синонимы к слову компьютер:

- персональный компьютер;
- электронно-вычислительная машина.

Все эти слова имеют один и тот же смысл, но позволяет нам изменить запрос при поиске источников по данной предметной области.

#### **2.4 ВЫВОДЫ ПО ВТОРОМУ РАЗДЕЛУ**

Интернет среда позволяет людям находить любую, необходимую информацию из любого уголка земли. Она содержит в себе все знания мира, которые при необходимости и умение правильного поиска, предоставляют огромные возможности. Большой выбор поисковых систем, имеет огромный спектр инструментов, который дает нам более детальную проработку для поиска необходимой информации. А формирование запросов позволяет нам углубиться и грамотно использовать полученный материал, для развития наших знаний в той или иной предметной области. В данной главе мы рассмотрели одни из самых крупных и распространенных систем поиска. Проанализировали возможности и инструменты двух наиболее популярных поисковых систем: Google и Яндекс. После этого, разобрали подход к формированию запросов.

## **3 СВОЙСТВА СИТЕМЫ И МЕТОДИКА ЕЕ ПРИМЕНЕНИЯ**

# **3.1 ОПРЕДЕЛЕНИЕ ТРЕБОВАНИЙ К МЕТОДУ ИЗУЧЕНИЯ ПРОФЕССИОНАЛЬНОЙ ПРЕДМЕТНОЙ ОБЛАСТИ**

Для использования предложенного метода изучения профессиональной предметной области, необходимо:

- Создание предметной области в виде онтологии.
- Формирование пространства запросов.
- Обеспечение возможности изменять или модифицировать свою профессиональную предметную область.
- Обеспечение структуризации цифрового представления предметной области.
- Анализ и сравнение полученного материала.
- Разработка ПО и интерфейса для комфортного использования метода изучения профессиональной предметной области.

Данные требования помогут выстроить правильную структуризацию и хронологический порядок при изучение (рисунок 22). Выстроить правильную последовательность. Начиная от начальных знаний в определенной предметной области, т.е. создания перечня ассоциированных с предметной областью понятий и таблиц связей понятий до поиска ресурсов, формирования таблиц запросов. Далее построением гистограмм для визуальной оценки полученных данных, разбор полезности каждой поисковой системы. Заключительным этапом является, получение перечня ассоциированных с предметной областью понятий и таблиц связей понятий после поиска ресурсов в интернете. Иными словами построение таблицы онтологии, на основе полученных знаний после изучения предметной области. И в конечном итоге сравнение своих первичных знаний с полученными, после использования данного метода.

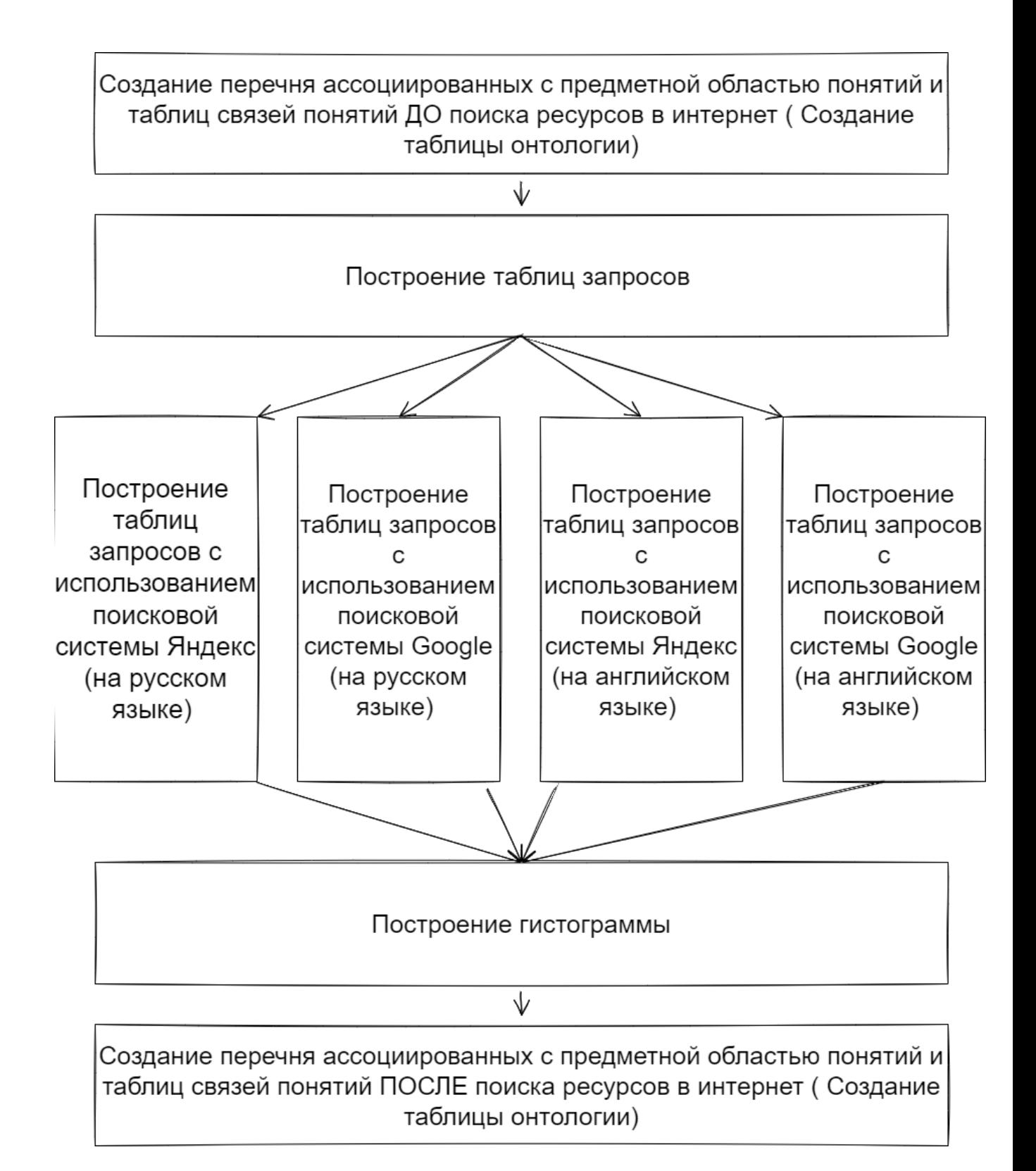

Рисунок 22 – Структура изучения предметной области.

# **3.2 ИСПОЛЬЗОВАНИЕ МЕТОДА ИЗУЧЕНИЯ ПРОФЕССИО-НАЛЬНОЙ ПРЕДМЕТНОЙ ОБЛАСТИ.**

Воспользоваться данным методом для изучения профессиональной предметной области, может любой человек, из различных областей интересов. Это может быть: школьник, студент, преподаватель, инженер, экономист, психолог, строитель, дизайнер и т.д.

Данный метод позволит любому желающему, расширить свое понимание и знания в необходимой ему предметной области. Причем, сделать это структурировано и организованно, четко понимая последовательность своей работы.

Данный метод подразумевает несколько этапов работы по изучения предметной области. Всего их четыре. Рассмотрим каждый из них.

1. Первым шагом к изучению профессиональной предметной области является создание перечня ассоциированных с предметной областью понятий и таблиц связей понятий. Первоначально берется определенная предметная область, которую необходимо изучить, либо же расширить имеющиеся знания в это предметной области. На основе этих знаний мы выстраиваем таблицу онтологии, которая будет основана на уже известных нам ассоциациях об этой предметной области. Из этого следует, что нам необходимо записать по диагонали и горизонтали все понятия, которые у нас ассоциируются с данной темой. После этого мы должны определить, взаимосвязь между этими понятиями. Понятия, которые имеют связь, обозначают плюсом, а которые не имеют связи, отмечают минусом. Тем самым, мы получаем таблицу онтологии, построенную на первичных знаниях о выбранной предметной области. Иными словами это позволяет увидеть наш кладь знаний в этой области. Объем знаний, который мы имеем на текущий момент, до использования материалов для изучения.

2. Следующий шаг в нашей работе – это непосредственно изучение выбранной предметной области. В данной работе используется интернет

среда для поиска информации, но при использовании предложенного метода, информация может быть так же найдена и в бумажном носителе информации, т.е. могут быть использованы научные журналы, научные статьи, литература определенных сфер деятельности и т.п.

На этапе работы необходимо произвести поиск информации с использованием запросов. Выбирается поисковая система, интернет среда имеет обширное количество поисковиков. Более актуальными являются Яндекс и Google. В результате чего все примеры в нашей работе были приведены именно на этих поисковых системах. После того, как мы выбрали поисковик, мы можем приступить непосредственно к запросам. Формирование запросов было рассмотрено в пункте 2.3 данной работы. Каждый наш запрос будет содержать огромное количество ресурсов, но не все ресурсы будут необходимы, т.к. интернет среда содержит немало сайтов связанных с маркетингом. В связи с этим необходимо отобрать из этой "массы", только те источники, которые удовлетворяют вашему запросу, с точки зрения изучения определенной предметной области. Для более детального разбора, можно отметить, сколько страниц в поисковой системе вы пролистали, чтобы найти необходимую информацию.

Используя данный метод, предлагается использоваться пять запросов на изучаемую предметную область, с каждого запроса выбрать пять наилучших источников. Тем самым мы получим 25 ресурсов для изучения. Эти запросы делаются в двух поисковых системах, т.е. аналогичные запросы мы повторно делаем не только в поисковой системе Яндекс, но так же и Google. После этого мы имеем уже 50 ресурсов.

Следующая часть запросов будет иметь ту же формулировку. И она так же будет использоваться в двух поисковых системах. Но уже на английском языке. Данный способ позволит нам пополнить свои знания о выбранной предметной области не только с использованием русскоязычных ресурсов, но и зарубежных. Так как ресурсов при поиске на английском языке гораздо больше, к примеру, в Google, то и выбор необходимой информации у нас

соответственно расширяется. Как уже было рассмотрено в главе 1, данный способ поможет нам так же расширить свои знания иностранного языка в этой предметной области.

Для поиска на английском языке, необходимо использовать, те самые пять запросов, которые мы брали для поиска русскоязычных источников. Мы переводим эти пять запросов на английский язык и делаем новые запросы. Тем самым получая еще 50 зарубежных ресурсов.

После каждого успешного нахождения источника, его необходимо записать, в нашем случае сохранить ссылку на него. После сохранения ссылки нужно проставить оценку каждому источнику по 10 бальной шкале. Так же полезным будет указать тип источника, чтобы лучше ориентироваться, при повторном использовании ресурсов.

3. После завершения изучения материалов по выбранной предметной области с помощью запросов, мы можем проанализировать полезность поисковых систем в проделанной работе. Т.е. определить какая поисковая система была полезней и содержит больше необходимой информации, либо же они примерно идентичны в нашем случае. Для этого необходимо на основе полученных оценок построить гистограмму, часть из которой будет состоять из ресурсов, полученных в поисковой системе Яндекс, а вторая половина из ресурсов, полученных в поисковой систему Google. После проделанной процедуры, мы получим одну общую гистограмму со шкалами из наших оценок. Это дает нам возможность оценить визуально, либо же при необходимости более точного разбора, просчитать среднюю оценку каждой поисковой системы.

4. Последним и заключительным этапом в нашей работе, будет являться создание перечня ассоциированных с предметной областью понятий и таблиц связей понятий. Иными словами построение таблицы онтологии на основе полученных знаний. Так же как и на 1 этапе мы делаем таблицу. После получения таблицы онтологии, мы можем сравнить наши знания до и после использования запросов. Тем самым визуально и детально разобрать

насколько изменилось или увеличилось наше знание в выбранной предметной области.

После того как мы проделали 4 этапа данной работы, при необходимости или желание, мы можем продолжить расширять свои знаний в определенной предметной области по данному методу. Повторив цикл работы, но уже взяв за первичные знания – полученные в ходе предыдущей работы. Так как после расширения понимания в определенной отрасли, мы можем сформулировать уже новые запросы и изучить данную область более детально.

#### **3.3 РАЗРАБОТКА ПО**

При разработке ПО, был использован язык программирования Python. Данный язык универсален, он подходит для многих платформ и помогает при решении разнообразных задач. Python - является высокоуровневым интерпретируемым языком программирования общего назначения.

Перед началом работы необходимо установить следующие библиотеки: PyQt5 – для создания графического интерфейса пользователя; Qt Designer - является кроссплатформенным компоновщиком макетов и форм графического интерфейса пользователя; CurrencyConverter – конвертор, который позволит конвертировать файлы с расширением .ui из Qt Designer в файлы с расширеним .py, для дальнейшей работы; openpyxl - библиотека для записи файлов Excel, c расширением .xlsx.

Установленные библиотеки:

Листинг 1 – Установка библиотек

pip install pyqt5 pip install pyqt5-tools pip install currencyconverter pip install openpyxl

Импортируемые модули : Листинг 2 – Импортируемые модули import sys from PyQt5.QtWidgets import QApplication, QMessageBox from PyQt5 import QtWidgets from PyQt5.QtCore import QRect, Qt from openpyxl import Workbook

Import sys – позволяет нам загрузить модуль с именем в sys в текущее пространство имен, для того, чтобы мы могли получить доступ к функциям, определенному модули и использовать имя модуля.

Работа в графическом дизайнере происходит в Qt Designer (рисунок 23). Здесь разрабатывается дизайн графического интерфейса пользователя. В дальнейшем мы получаем код с расширением .ui, который при помощи конвертора преобразуем в Python код.

|                      | <b>D</b> Qt Designer       |                           |        |        |    |              |              |                                  |   |             |       |  |  |
|----------------------|----------------------------|---------------------------|--------|--------|----|--------------|--------------|----------------------------------|---|-------------|-------|--|--|
| Файл                 | Правка                     |                           |        |        |    |              |              | Форма Вид Настройки Окно Справка |   |             |       |  |  |
|                      |                            |                           | $\Box$ | $\Box$ | 中国 | $\mathbb{R}$ | $\mathbb{E}$ |                                  | 言 | $\mathbb H$ | 王器第55 |  |  |
|                      | Панель виджет <sup>В</sup> | $\boldsymbol{\mathsf{x}}$ |        |        |    |              |              |                                  |   |             |       |  |  |
| Фильтр               |                            |                           |        |        |    |              |              |                                  |   |             |       |  |  |
| $\checkmark$         | Layouts                    | Α                         |        |        |    |              |              |                                  |   |             |       |  |  |
| ≡                    | Vertical Layout            |                           |        |        |    |              |              |                                  |   |             |       |  |  |
| ∭                    | HorizoLayout               |                           |        |        |    |              |              |                                  |   |             |       |  |  |
| 讔                    | <b>Grid Layout</b>         |                           |        |        |    |              |              |                                  |   |             |       |  |  |
| 器                    | Form Layout                |                           |        |        |    |              |              |                                  |   |             |       |  |  |
| v                    | Spacers                    |                           |        |        |    |              |              |                                  |   |             |       |  |  |
| DZ.                  | HorizoSpacer               |                           |        |        |    |              |              |                                  |   |             |       |  |  |
| 図                    | <b>Vertical Spacer</b>     |                           |        |        |    |              |              |                                  |   |             |       |  |  |
| v                    | <b>Buttons</b>             |                           |        |        |    |              |              |                                  |   |             |       |  |  |
| OK                   | <b>Push Button</b>         |                           |        |        |    |              |              |                                  |   |             |       |  |  |
| $\mathcal{Q}$        | <b>Tool Button</b>         |                           |        |        |    |              |              |                                  |   |             |       |  |  |
| ◉                    | <b>Radio Button</b>        |                           |        |        |    |              |              |                                  |   |             |       |  |  |
| $\blacktriangledown$ | <b>Check Box</b>           |                           |        |        |    |              |              |                                  |   |             |       |  |  |
| Θ                    | Commautton                 |                           |        |        |    |              |              |                                  |   |             |       |  |  |
| ×                    | Dialogon Box               |                           |        |        |    |              |              |                                  |   |             |       |  |  |
| ∨                    | Item Vi-Based)             |                           |        |        |    |              |              |                                  |   |             |       |  |  |
| ▊                    | <b>List View</b>           |                           |        |        |    |              |              |                                  |   |             |       |  |  |
|                      | $\mathbb{R}$ Tree View     |                           |        |        |    |              |              |                                  |   |             |       |  |  |
| ₩                    | <b>Table View</b>          |                           |        |        |    |              |              |                                  |   |             |       |  |  |
| $\Box$               | <b>Column View</b>         |                           |        |        |    |              |              |                                  |   |             |       |  |  |
|                      | <b>Undo View</b>           |                           |        |        |    |              |              |                                  |   |             |       |  |  |

Рисунок 23 – Qt Designer

 После преобразования кода, мы импортируем их в главный файл(main),где в дальнейшим с ними взаимодействуем

Листинг 3 – Импортируемые файлы разработанные в Qt Desinger

```
from MainWindow import Ui_MainWindow
from Histogram import Ui Histogram
from Ontology import Ui_Ontology
from QueryTable import Ui_QueryTable
```
Листинг 4 – Пример подключения, окно – главное меню

```
class OntoWindow(QtWidgets.QMainWindow, Ui_Ontology):
```

```
def __init__(self):
     super(). init ()
     self.setupUi(self)
     self.pushButton.clicked.connect(self.click_close)
```

```
def click_close(self):
      self.close()
```
Сохранение файлом происходит с помощью openpyxl - библиотеки для записи файлов Excel

Листинг 5 – Фрагмент кода используемого для сохранения в Excel файл

```
40
def click save to excel(self):
     excel file = Workbook()
     excel_sheet = excel_file.create_sheet(title = self.tableName, index = 
     0)
     for count in range(1,30, 7):
           excel_sheet.cell(row=count, column=1).value = "Запрос"
           excel_sheet.cell(row=count+1, column=1).value = "Источник"
           excel_sheet.cell(row=count+1, column=2).value = "Оценка"
           excel sheet.cell(row=count+1, column=3).value = "Тип ресурса"
     excel_sheet['B1'] = self.textEditZapros1.toPlainText()
     excel sheet['B8'] = self.textEditZapros2.toPlainText()
     excel_sheet['B15'] = self.textEditZapros3.toPlainText()
      excel sheet['B22'] = self.textEditZapros4.toPlainText()
```

```
excel sheet['B29'] = self.textEditZapros5.toPlainText()
```
Листинг 6 – Фрагмент кода используемого для сохранения в Excel файл и вывод информативного окна об успешном сохранении

```
excel file.save(filename=self.tableName + ".xlsx")
msg = QMessageBox()
msg.setText("Данные сохранены в файле " + self.tableName + ".xlsx")
msg.setWindowTitle("Information")
msg.exec_()
```
#### **3.4 ВЫВОДЫ ПО ТРЕТЬЕМУ РАЗДЕЛУ**

В третьем разделе мы определили необходимые требования к методу изучения профессиональной предметной области. Рассмотрели руководство по использованию данного метода. Так же был выбран язык программирования, после этого приведены установленные библиотеки, необходимые для разработки данного приложения и рассмотрены ключевые фрагменты код из разработанного ПО.

## **4. ИНСТРУКЦИЯ ПО ПРИМЕНЕНИЮ.**

# **4.1 МЕТОД ИСПОЛЬЗОВАНИЯ ПО**

Приложение для формирования таблиц запросов, онтологии и построение гистограмм имеет главное меню, в котором есть 6 разделов, эти разделы можно увидеть на рисунке 24, (Таблица онтологии, Таблица запросов №1, Таблица запросов №2, Таблица запросов №3, Таблица запросов №4, Построение гистограммы по запросам)

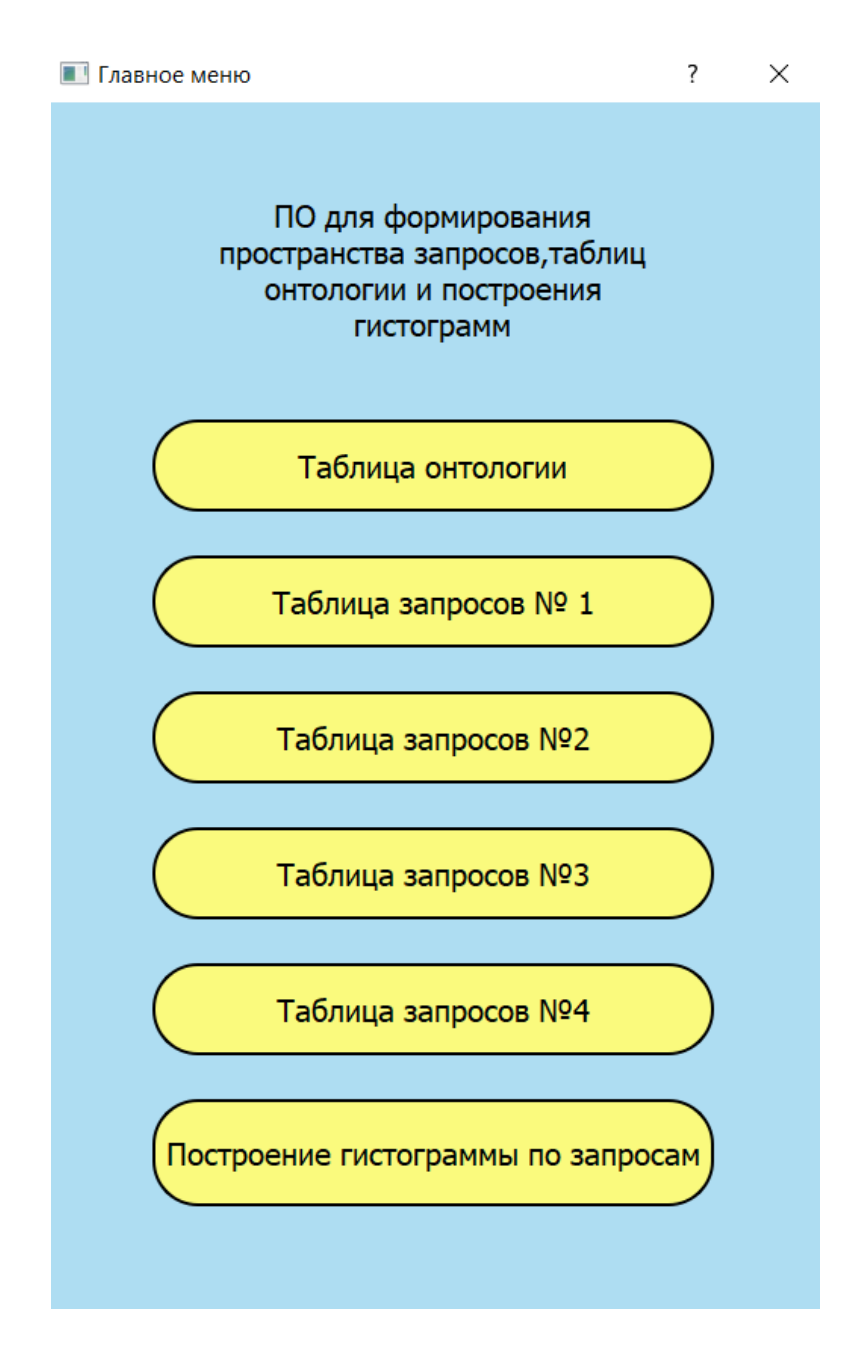

Рисунок 24 - Главное меню приложения

Первым этапом в нашей работе, при изучении профессиональной предметной области будет составление таблицы онтологии. Как уже упоминалось выше "онтология — это систематизированное описание всех терминов определенной предметной области, их свойств и отношений между ними".

Определившись с выбором предметной области, которую мы хотим изучить, нам необходимо составить таблицу онтологии. Эта таблица взаимосвязей и отношений будет создана на основе первичных знаний, т.е. тех знаний, которые у нас уже имеются о данной предметной области. Для этого нам необходимо перейти в раздел «Таблица онтологии», после перехода перед нами появится пустая таблица, увидеть ее можно на рисунке 25.

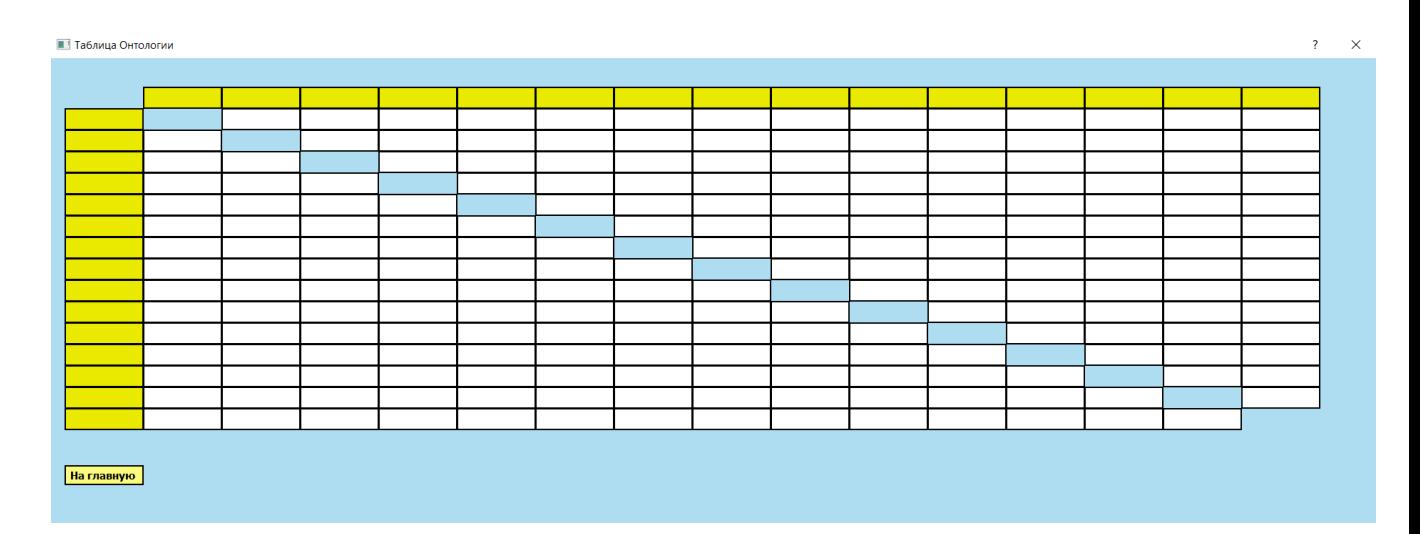

Рисунок 25 - Окно таблицы онтологии

Вертикально и горизонтально заполняется перечень ассоциированных с предметной областью понятий, которые мы знаем о ней до поиска информации в интернет среде, т.е. наши первичные знания. Далее проставляется взаимосвязь между терминами: « + » есть взаимосвязь и « - » , если нету взаимосвязи. В результате чего мы выполняем 1 этап и получаем первичную таблицу онтологии, фрагмент которой мы можем увидеть на рисунке 26.

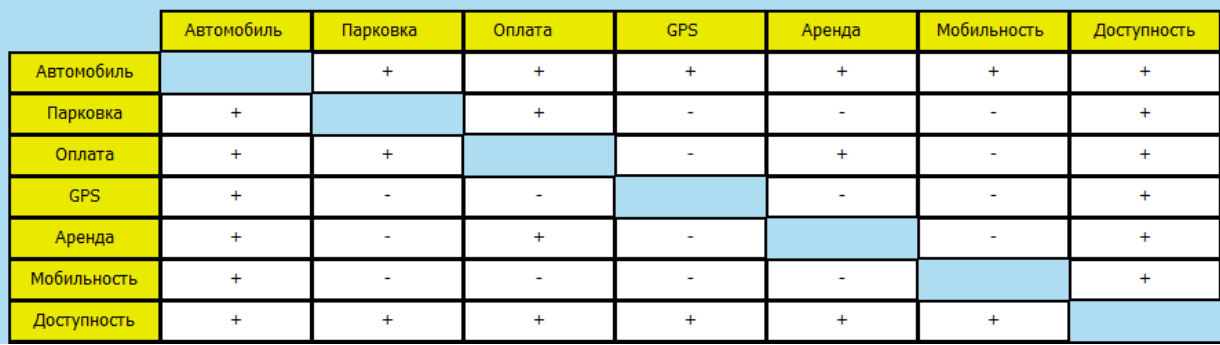

#### Рисунок 26 - Первичная таблица онтологии

Следующим этапом в нашей работе по изучению профессиональной предметной области будет формирование таблицы запросов. Для удобства использования, в главном меню, таблица разделена на 4 раздела: Таблица запросов №1, Таблица запросов №2, Таблица запросов №3, Таблица запросов №4. Каждый раздел будет содержать по 5 запросов, каждый запрос будет иметь по 5 источников. На рисунке 27 мы можем увидеть таблицу запросов №1, они имеют одинаковую структуру с № 2,3,4.

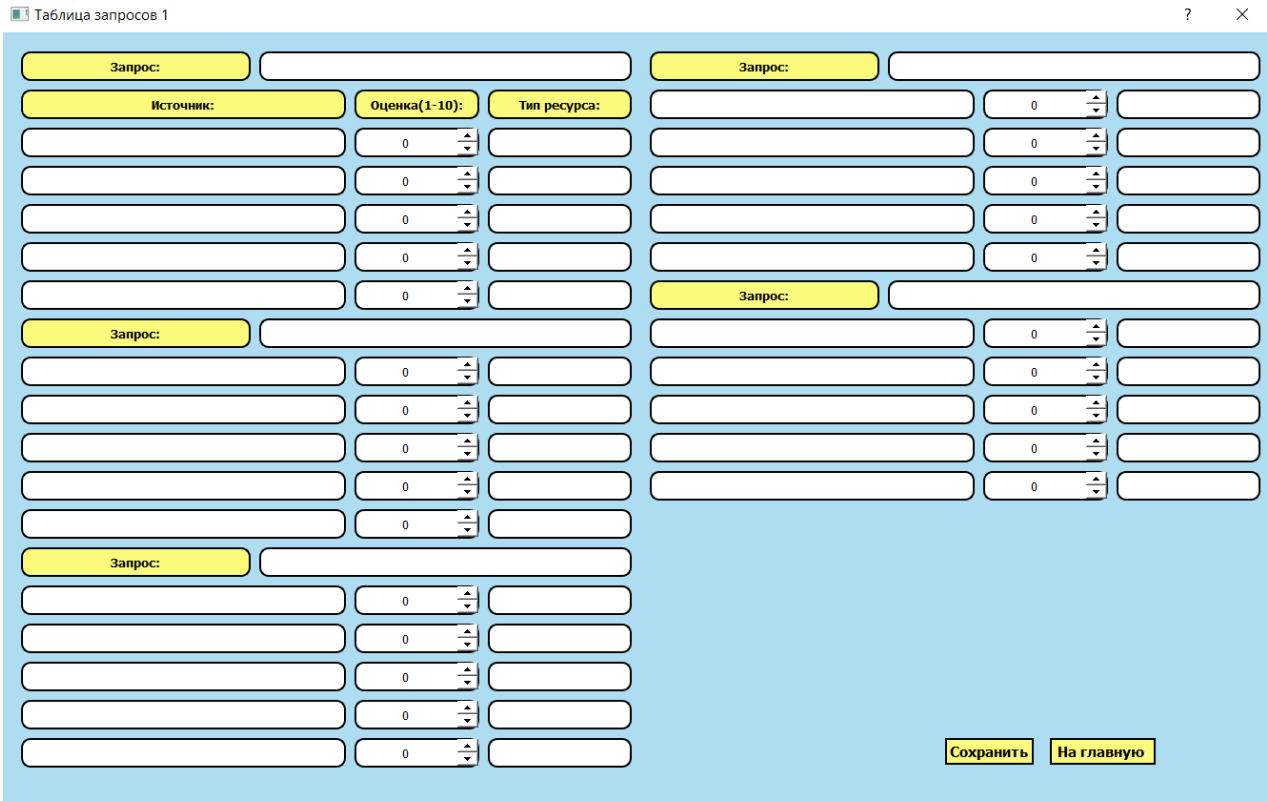

Рисунок 27 - Таблица запросов

Первая таблица запросов будет содержать в себе 5 запросов найденных в поисковой системе Яндекс, эти запросы должны быть на русском языке.

Вторая таблица запросов будет содержать в себе 5 запросов найденных в поисковой системе Google, это те же самые запросы, что и в Яндекс. Т.е. выполняются аналогичные запросы, но уже в другой поисковой системе.

Третья таблица запросов будет содержать себе 5 запросов найденных в поисковой системе Яндекс, но уже на английском языке.

Четвертая таблица запросов будет содержать себе 5 запросов найденных в поисковой системе Google, так же на английском языке.

Первостепенно мы вводим запрос в поисковую строку, этот же запрос записываем в соответствующий раздел в таблице, изучаем материал из полученных источников. Отбираем 5 наиболее информативных и полезных для нас ссылок, каждая из которых должна быть занесена в раздел «Источник». После тщательного отбора информационных ресурсов, мы проставляем оценку каждому из источников. Оценка проставляется от 1 до 10. Данное оценивание основывается на собственном мнении. В дальнейшем, при обращение и повторном изучении, эти оценки помогут увидеть наилучший источник из выбранных. Далее заполняется поле «Тип ресурса». Это может быть: статья, блог, форум, научный журнал, учебник и т.п. После заполнения один из запросов будет выглядеть следующим образом (рисунок 28).

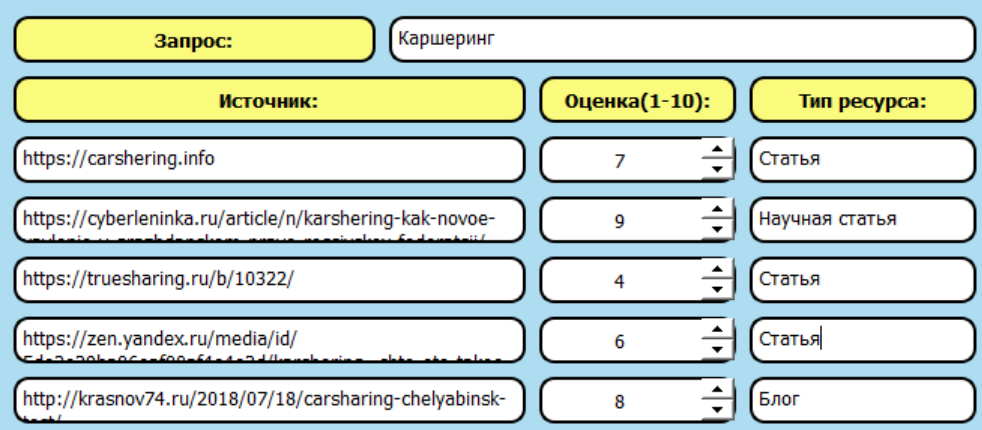

Рисунок 28– Фрагмент заполненной таблицы запросов.

Аналогично мы заполняем всю оставшуюся таблицу, после чего сохраняем, всю введенную нами информацию и приступаем к заполнению оставшихся таблиц по тому же принципу.

Сохранение происходит при нажатии кнопки «Сохранить», данная кнопка находится в правом, нижнем углу. После нажатия мы получаем информативное окно (рисунок 29) , которое сообщает нам о том, что все данные сохранены и указывает название файла.

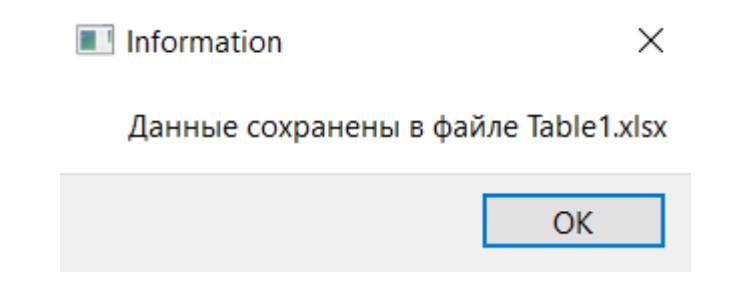

Рисунок 29 – Информативное окно сохранения данных

Данное сохранение переносит нашу таблицу запросов, в файл с расширением XLSX. В этом файле будут сохранены, все записанные запросы, источники, оценки, а так же тип ресурсов. Выглядеть это будет, как показано на рисунке 30.

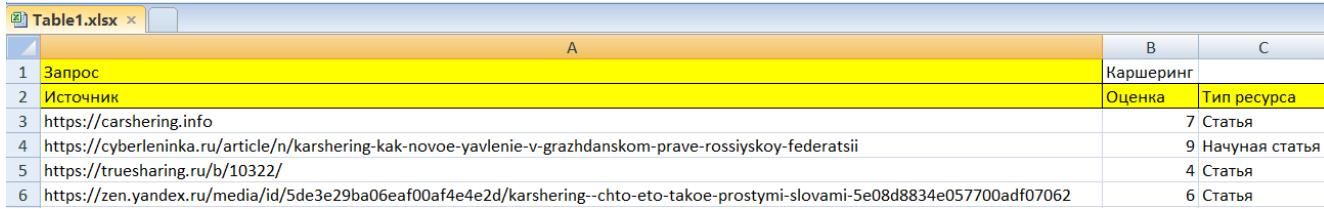

#### Рисунок 30 – Сохраненный файл, с расширением XLSX

В дальнейшем использование данных файлов, поможет нам вернуться к изучаемой теме. Это может быть осуществлено для повторного, более детального разбора источников, для проставления оценок в гистограмме.

В результате проделанной работы, мы получаем 100 источников, которые мы разобрали и оценили их полезность по 10 бальной шкале. Проделанная работа помогла нам расширить наши знания в определенной предметной области.

Следующий шаг в нашей работе, это построение гистограмм на основе оценок из таблиц запросов. Так как мы оценили каждый ресурс, мы можем наглядно увидеть и оценить полезность каждой поисковой системы. Для этого необходимо занести 25 оценок, на основе запросов в поисковой системе Яндекс и 25 оценок, на основе запросов в поисковой системе Google, (рисунок 31).

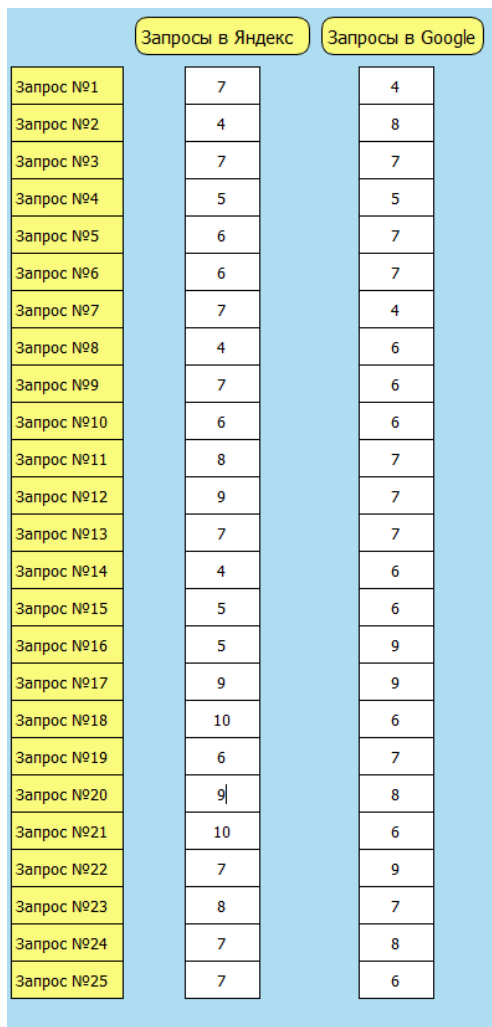

Рисунок 31 – Пространство для заполнения оценок ресурсов Яндекс и Google

После заполнения полей, необходимо нажать кнопку «загрузить график» (рисунок 32) для того, чтобы программа сгенерировала нашу гистограмму.

| Гистограмма     |                  |                  |            |                         |  |
|-----------------|------------------|------------------|------------|-------------------------|--|
|                 | Запросы в Яндекс | Запросы в Google | На главную | <b>Вагрузить график</b> |  |
| прос №1         |                  |                  |            |                         |  |
| <b>TPOC Nº2</b> |                  |                  |            |                         |  |

Рисунок 32 – Фрагмент окнка Гистограмма

В итоге мы получаем, гистограмму, по которой можно наглядно увидеть и оценить полезность каждой поисковой системы при определенных запросах (рисунок 33). Зеленым цветом обозначена поисковая система Яндекс, оранжевым цветом поисковая система Google.

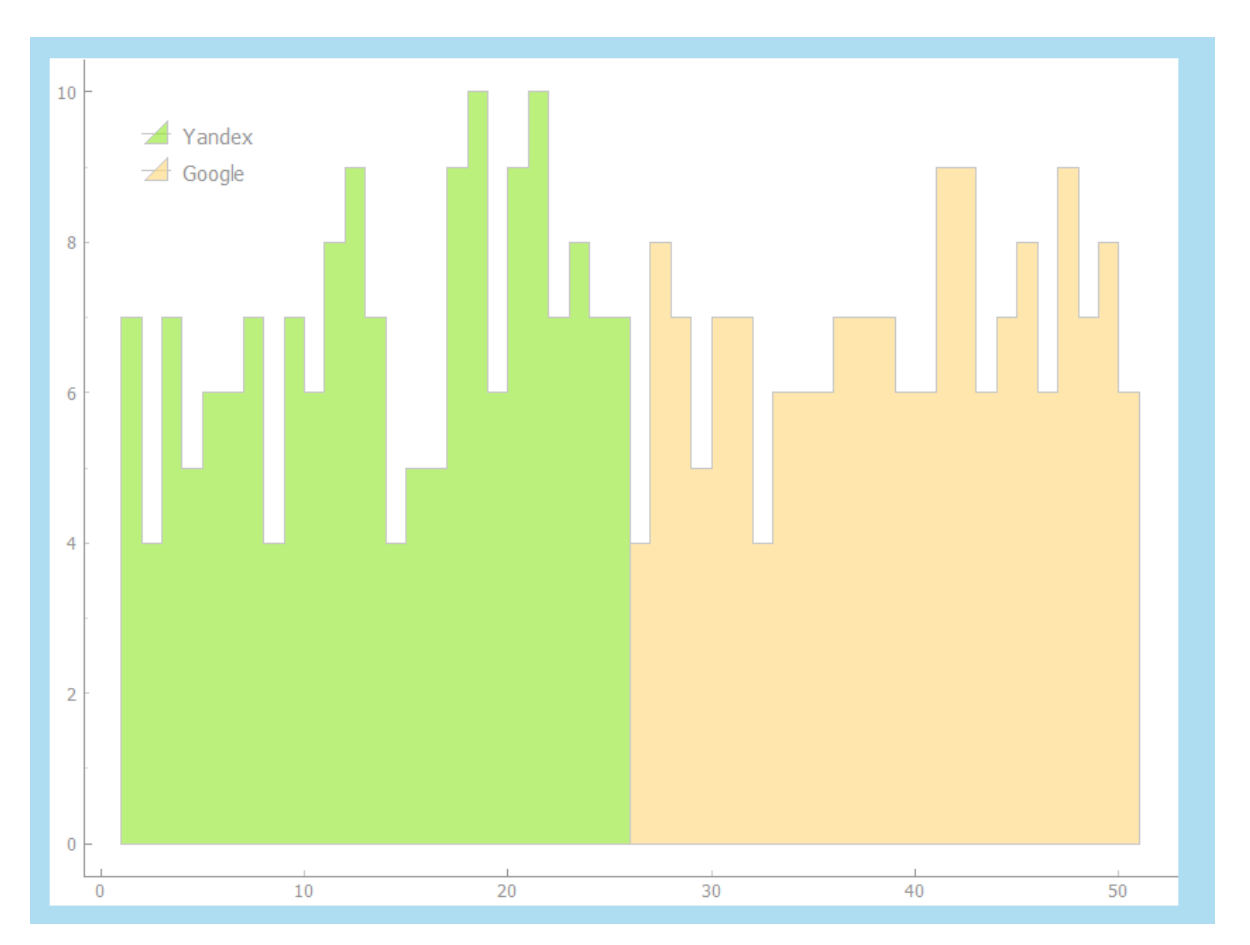

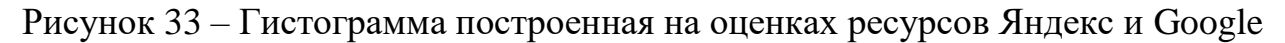

Построение гистограммы позволяет нам наглядно увидеть и оценить полезность ресурсов поисковых систем, при поиске источников по определенной профессиональной предметной области.

Следующим этап является заключительным в нашей работе, в данном этапе будет построение таблицы онтологий. Данная таблица строится уже непосредственно после проделанной работы с запросами. И основывается уже на полученных знаниях. Аналогичным образом, как и на первом этапе, мы заполняем таблицу онтологий и проставляем взаимосвязь. Фрагмент полученной таблицы онтологии, на основе полученных знаний мы можем увидеть на рисунке 34. После заполнения мы можем сравнить эти 2 таблицы. Перечень ассоциированных с предметной областью понятий и таблиц связей до поиска ресурсов в интернете и после поиска.

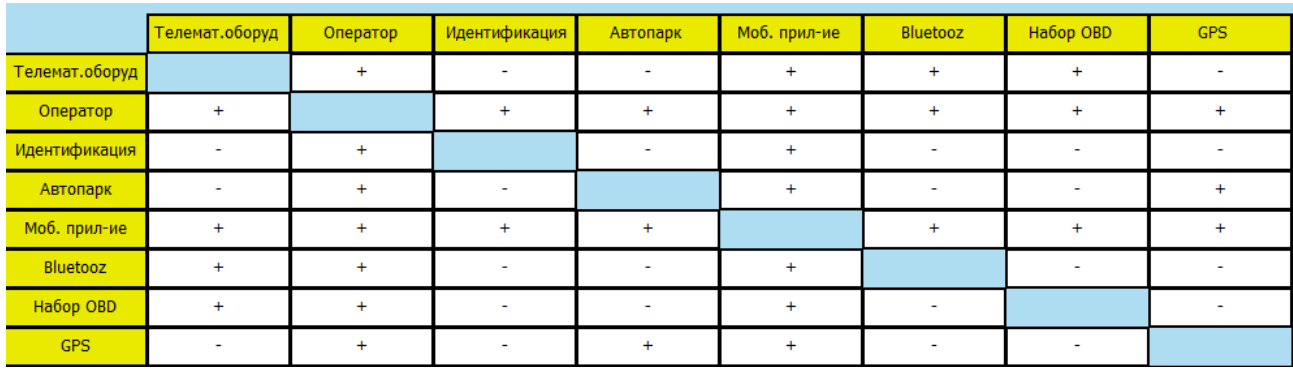

Рисунок 34 – Фрагмент таблицы онтологии, на основе полученных знаний

# **4.2 ВЫВОДЫ ПО РАЗДЕЛУ ЧЕТЫРЕ**

В разделе пять мы рассмотрели использование ПО совместно с предложенным методом по изучению предметной области, для формирования таблиц онтологий, таблиц запросов и построения гистограмм. Выстроили правильную логику и последовательность работы, при изучение профессиональной предметной области.

#### **ЗАКЛЮЧЕНИЕ**

В данной работе был рассмотрен метод изучения профессиональной предметной области. Выявлена роль иностранного языка в профессиональной деятельности. От чего следовало, что изучение необходимо во многих сферах и было предложено использовать запросы, в качестве повышения лингвистических знаний в профессиональной предметной области.

Был проведен анализ технологий запросов, а именно: рассмотрены поисковые системы и их возможности, разобраны способы формирования запросов.

Определенны основные требования к методу изучения профессиональной предметной области и рассмотрено его универсальное использование. Так же было разработано ПО для использования данного метода. И инструкция по применению метода с ПО.

В результате работы мы получили метод изучения профессиональной предметной области, который можно применять в различных направлениях и специализациях. Его использование позволяет изучать и расширять уже имеющиеся знания. Мы имеем возможность проводить анализ проделанной работы и анализ поисковых систем. А при использовании ПО, мы существенно ускоряем нашу работу по изучению, даем правильное представление и логику в последовательности действий.

# **БИБЛИОГРАФИЧЕСКИЙ СПИСОК**

1. Мальцева, С.В. Применение онтологических моделей для решения задач идентификации и мониторинга предметных областей / С.В. Мальцева // Бизнес информатика,  $2008. - N_23. - C. 18-24$ 

2. Фридман, Н.Н. Разработка онтологий 101: руководство по созданию Вашей первой онтологии / Н.Н Фридман; пер. с англ. А.И. Филяева. – Стэнфордский Университет, 2001.– 23c.

3. Белоусов, К.И. Научная предметная область: от онтологии к концептосфере / К.И. Белоусов, Д.А. Баранов, Н.Л. Зелянская // Вопросы когнитивной лингвистики,  $2011. - N$ <sup>6</sup>5. – 11с.

4. Тайшибаев, Т. Б. Разработка системы онтологий Интернета вещей / Т. Б Тайшибаев// Молодой ученый, 2020. – №2– С. 22-26

5. Электронная документация Python. – <https://docs.python.org/3/> Дата обращения: 01.05.2022

6. С чего начинаются онтологии. – <https://habr.com/ru/post/140696/> Дата обращения: 01.05.2022

7. Никитин, В.В. Проектирование онтологии объектов профессиональной деятельности специалиста при разработке профессиональных и образовательных стандартов / В.В. Никитин// Вестник [Уфимского](https://cyberleninka.ru/journal/n/vestnik-ufimskogo-gosudarstvennogo-aviatsionnogo-tehnicheskogo-universiteta) [государственного](https://cyberleninka.ru/journal/n/vestnik-ufimskogo-gosudarstvennogo-aviatsionnogo-tehnicheskogo-universiteta) авиационного технического университета, 2008.  $N$ <sup>o</sup><sub>1.</sub> − 6с.

8. Кудрявцев, Д.В. Системы управления знаниями и применение онтологий / Д.В.Кудрявцев. – Санкт-Петербургский государственный политехнический университет, 2010 –345с